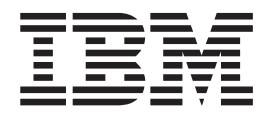

# Lecteur/graveur de CD/DVD portable USB 2.0 IBM

Guide d'utilisation

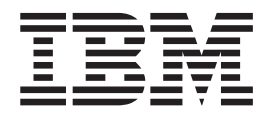

# Lecteur/graveur de CD/DVD portable USB 2.0 IBM

Guide d'utilisation

#### **Important**

Avant d'utiliser le présent document et le produit associé, prenez connaissance des informations générales figurant dans les sections Annexe B, «Service and [Support»,](#page-50-0) Annexe C, «IBM Statement of Limited Warranty - [Z125-4753-07](#page-52-0) - 11/2002» et Annexe D, [«Notices».](#page-70-0)

#### **Première édition - décembre 2003**

LE PRESENT DOCUMENT EST LIVRE ″EN L'ETAT″. IBM DECLINE TOUTE RESPONSABILITE, EXPRESSE OU IMPLICITE, RELATIVE AUX INFORMATIONS QUI Y SONT CONTENUES, Y COMPRIS EN CE QUI CONCERNE LES GARANTIES DE QUALITE MARCHANDE OU D'ADAPTATION A VOS BESOINS. Certaines juridictions n'autorisent pas l'exclusion des garanties implicites, auquel cas l'exclusion ci-dessus ne vous sera pas applicable.

Ce document est mis à jour périodiquement. Chaque nouvelle édition inclut les mises à jour. Les informations qui y sont fournies sont susceptibles d'être modifiées avant que les produits décrits ne deviennent eux-mêmes disponibles. En outre, il peut contenir des informations ou des références concernant certains produits, logiciels ou services non annoncés dans ce pays. Cela ne signifie cependant pas qu'ils y seront annoncés.

Pour plus de détails, pour toute demande d'ordre technique, ou pour obtenir des exemplaires de documents IBM, référez-vous aux documents d'annonce disponibles dans votre pays, ou adressez-vous à votre partenaire commercial.

Vous pouvez également consulter les serveurs Internet suivants :

- v <http://www.fr.ibm.com> (serveur IBM en France)
- v <http://www.can.ibm.com> (serveur IBM au Canada)
- <http://www.ibm.com> (serveur IBM aux Etats-Unis)

*Compagnie IBM France Direction Qualité Tour Descartes 92066 Paris-La Défense Cedex 50*

© Copyright IBM France 2003. Tous droits réservés.

**© Copyright International Business Machines Corporation 2003. All rights reserved.**

# **Table des matières**

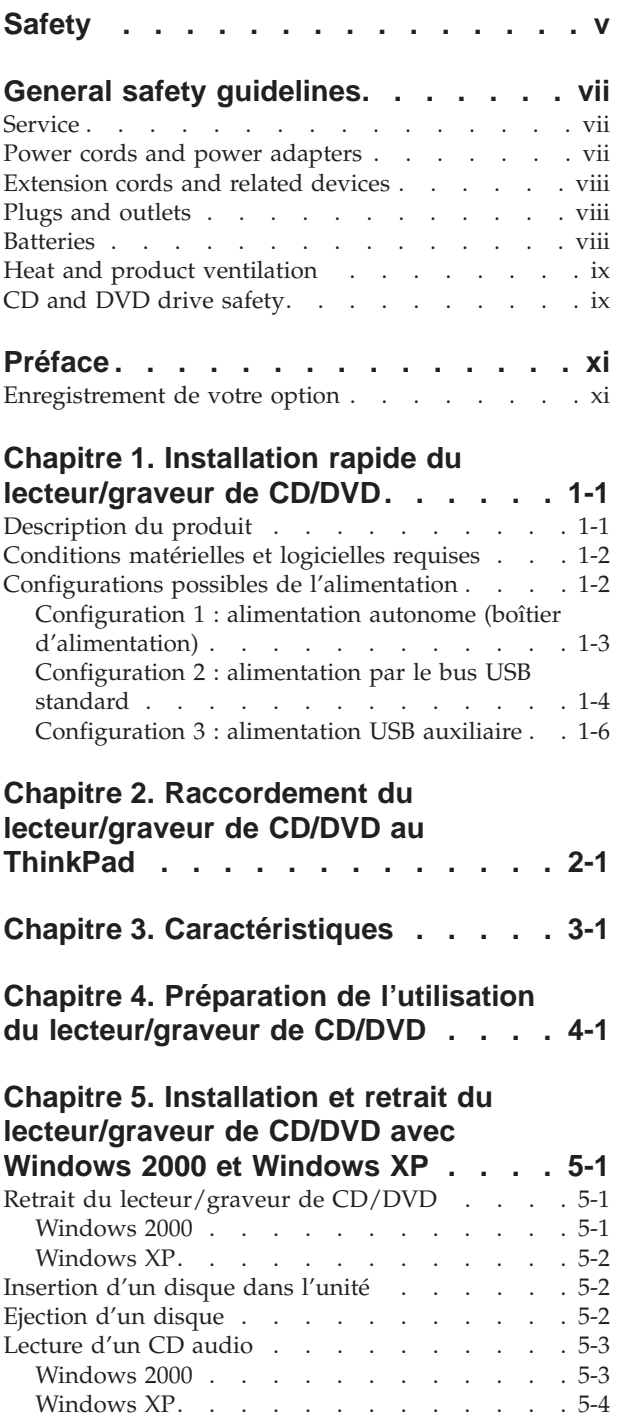

## **Chapitre 6. Logiciels [d'application](#page-36-0) . . [6-1](#page-36-0)**

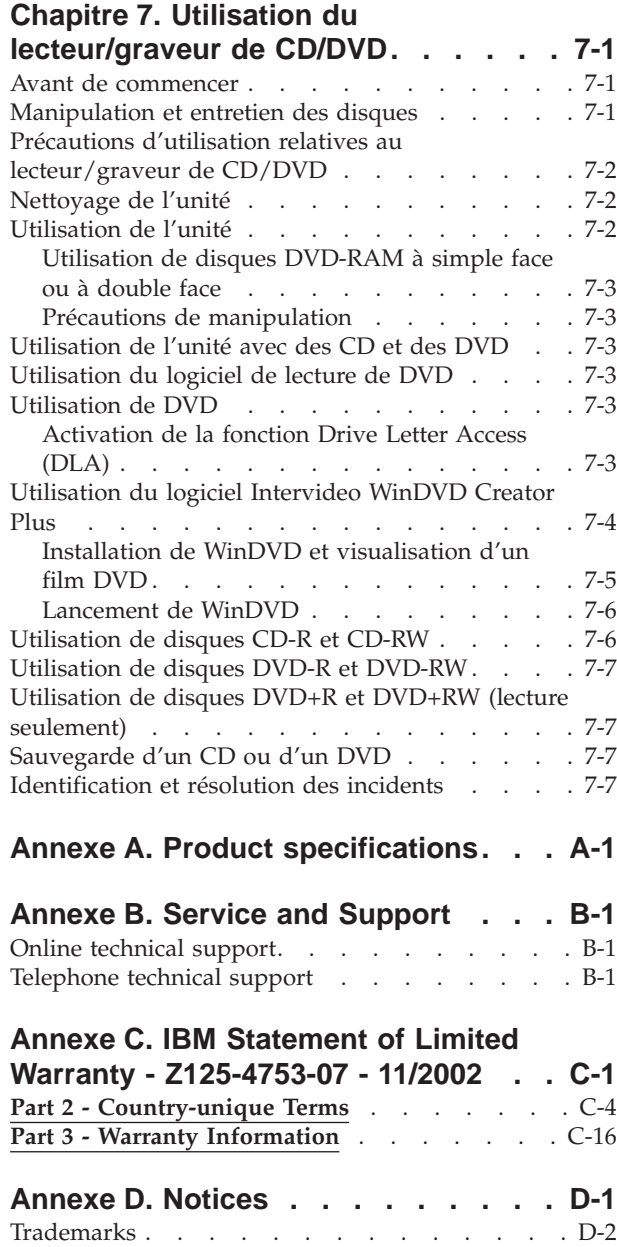

[Electronic](#page-71-0) emission notices . . . . . . . . . [D-2](#page-71-0) Federal [Communications](#page-71-0) Commission (FCC) [statement](#page-71-0) . . . . . . . . . . . . [D-2](#page-71-0)

# <span id="page-6-0"></span>**Safety**

Before installing this product, read the Safety Information.

مج، يجب قراءة دات السلامة

Antes de instalar este produto, leia as Informações de Segurança.

在安装本产品之前, 请仔细阅读 Safety Information (安全信息)。

Prije instalacije ovog produkta obavezno pročitajte Sigurnosne Upute.

Před instalací tohoto produktu si přečtěte příručku bezpečnostních instrukcí.

Læs sikkerhedsforskrifterne, før du installerer dette produkt.

Ennen kuin asennat tämän tuotteen, lue turvaohjeet kohdasta Safety Information.

Avant d'installer ce produit, lisez les consignes de sécurité.

Vor der Installation dieses Produkts die Sicherheitshinweise lesen.

Πριν εγκαταστήσετε το προϊόν αυτό, διαβάστε τις πληροφορίες ασφάλειας (safety information)

לפני שתתקינו מוצר זה, קראו את הוראות הבטיחות.

A termék telepítése előtt olvassa el a Biztonsági előírásokat!

Prima di installare questo prodotto, leggere le Informazioni sulla Sicurezza.

製品の設置の前に、安全情報をお読みください。

본 제품을 설치하기 전에 안전 정보를 읽으십시오.

Пред да се инсталира овој продукт, прочитајте информацијата за безбедност. Lees voordat u dit product installeert eerst de veiligheidsvoorschriften.

Les sikkerhetsinformasjonen (Safety Information) før du installerer dette produktet.

Przed zainstalowaniem tego produktu, należy zapoznać się z książką "Informacje dotyczące bezpieczeństwa" (Safety Information).

Antes de instalar este produto, leia as Informações sobre Segurança.

Перед установкой продукта прочтите инструкции по технике безопасности.

Pred inštaláciou tohto zariadenia si prečítaje Bezpečnostné predpisy.

Pred namestitvijo tega proizvoda preberite Varnostne informacije.

Antes de instalar este producto lea la información de seguridad.

Läs säkerhetsinformationen innan du installerar den här produkten.

安裝本產品之前,請先閱讀「安全資訊」。

# <span id="page-8-0"></span>**General safety guidelines**

Always observe the following precautions to reduce the risk of injury and property damage.

#### **Service**

Do not attempt to service a product yourself unless instructed to do so by the IBM HelpCenter. Use only an IBM authorized service provider who is approved to repair your particular product.

**Note:** Some parts can be upgraded or replaced by the customer. These parts are referred to as Customer Replaceable Units, or CRUs. IBM expressly identifies CRUs as such, and provides documentation with instructions when it is appropriate for customers to replace those parts. You must closely follow all instructions when performing such replacements. Always make sure that the power is turned off and that the product is unplugged from any power source before you attempt the replacement. If you have any questions or concerns, contact the IBM HelpCenter.

#### **Power cords and power adapters**

Use only the power cords and power adapters supplied by the product manufacturer.

Never wrap a power cord around the power adapter or other object. Doing so can stress the cord in ways that can cause the cord to fray, crack or crimp. This can present a safety hazard.

Always route power cords so that they will not be walked on, tripped over, or pinched by objects.

Protect the cord and power adapters from liquids. For instance, do not leave your cord or power adapter near sinks, tubs, toilets, or on floors that are cleaned with liquid cleansers. Liquids can cause a short circuit, particularly if the cord or power adapter has been stressed by misuse. Liquids can also cause gradual corrosion of the power cord terminals and/or the connector terminals on the adapter which can eventually result in overheating.

Always connect power cords and signal cables in the correct order and ensure that all power cord connectors are securely and completely plugged into receptacles.

Do not use any power adapter that shows corrosion at the ac input pins and/or shows signs of overheating (such as deformed plastic) at the ac input or anywhere on the power adapter.

Do not use any power cords where the electrical contacts on either end show signs of corrosion or overheating or where the power cord appears to have been damaged in any way.

#### <span id="page-9-0"></span>**Extension cords and related devices**

Ensure that extension cords, surge protectors, uninterruptible power supplies, and power strips that you use are rated to handle the electrical requirements of the product. Never overload these devices. If power strips are used, the load should not exceed the power strip input rating. Consult an electrician for more information if you have questions about power loads, power requirements, and input ratings.

#### **Plugs and outlets**

If a receptacle (power outlet) that you intend to use with your computer equipment appears to be damaged or corroded, do not use the outlet until it is replaced by a qualified electrician.

Do not bend or modify the plug. If the plug is damaged, contact the manufacturer to obtain a replacement.

Some products are equipped with a three-pronged plug. This plug fits only into a grounded electrical outlet. This is a safety feature. Do not defeat this safety feature by trying to insert it into a non-grounded outlet. If you cannot insert the plug into the outlet, contact an electrician for an approved outlet adapter or to replace the outlet with one that enables this safety feature. Never overload an electrical outlet. The overall system load should not exceed 80 percent of the branch circuit rating. Consult an electrician for more information if you have questions about power loads and branch circuit ratings.

Be sure that the power outlet you are using is properly wired, easily accessible, and located close to the equipment. Do not fully extend power cords in a way that will stress the cords.

Connect and disconnect the equipment from the electrical outlet carefully

#### **Batteries**

All IBM personal computers contain a non-rechargeable coin cell battery to provide power to the system clock. In addition many mobile products such as Thinkpad notebook PCs utilize a rechargeable battery pack to provide system power when in portable mode. Batteries supplied by IBM for use with your product have been tested for compatibility and should only be replaced with IBM approved parts.

Never attempt to open or service any battery. Do not crush, puncture, or incinerate batteries or short circuit the metal contacts. Do not expose the battery to water or other liquids. Only recharge the battery pack strictly according to instructions included in the product documentation.

Battery abuse or mishandling can cause the battery to overheat, which can cause gasses or flame to "vent" from the battery pack or coin cell. If your battery is damaged, or if you notice any discharge from your battery or the buildup of foreign materials on the battery leads, stop using the battery and obtain a replacement from the battery manufacturer.

Batteries can degrade when they are left unused for long periods of time. For some rechargeable batteries (particularly Lithium Ion batteries), leaving a battery unused in a discharged state could increase the risk of a battery short circuit, which could

shorten the life of the battery and can also pose a safety hazard. Do not let rechargeable Lithium-Ion batteries completely discharge or store these batteries in a discharged state.

### <span id="page-10-0"></span>**Heat and product ventilation**

Computers generate heat when turned on and when batteries are charging. Notebook PCs can generate a significant amount of heat due to their compact size. Always follow these basic precautions:

- v Do not leave the base of your computer in contact with your lap or any part of your body for an extended period when the computer is functioning or when the battery is charging. Your computer produces some heat during normal operation. Extended contact with the body could cause discomfort or, potentially, a skin burn.
- v Do not operate your computer or charge the battery near flammable materials or in explosive environments.
- Ventilation slots, fans and/or heat sinks are provided with the product for safety, comfort, and reliable operation. These features might inadvertently become blocked by placing the product on a bed, sofa, carpet, or other flexible surface. Never block, cover or disable these features.

# **CD and DVD drive safety**

CD and DVD drives spin discs at a high speed. If a CD or DVD is cracked or otherwise physically damaged, it is possible for the disc to break apart or even shatter when the CD drive is in use. To protect against possible injury due to this situation, and to reduce the risk of damage to your machine, do the following:

- Always store CD/DVD discs in their original packaging
- Always store CD/DVD discs out of direct sunlight and away from direct heat sources
- Remove CD/DVD discs from the computer when not in use
- Do not bend or flex CD/DVD discs, or force them into the computer or their packaging
- Check CD/DVD discs for cracks before each use. Do not use cracked or damaged discs

# <span id="page-12-0"></span>**Préface**

Le présent manuel contient les instructions relatives à l'installation du lecteur/graveur de CD/DVD portable USB 2.0 IBM pour les trois modes d'alimentation pris en charge.

Les instructions d'installation sont fournies dans les langues suivantes :

- Portugais (Brésil)
- Tchèque
- Anglais
- Français
- Allemand
- Italien
- Japonais
- Chinois simplifié
- Slovaque
- Espagnol
- Chinois traditionnel
- Turc

# **Enregistrement de votre option**

Merci d'avoir choisi ce produit IBM. Veuillez consacrer quelques instants à l'enregistrement de votre produit, ce qui nous donnera les informations qui permettront à IBM de mieux vous servir à l'avenir. Les informations que vous nous donnez en retour nous sont importante dans le développement de produits et de services qui sont importants pour vous, et dans le développement de meilleures façons de communiquer avec vous. Enregistrez votre option sur le site Web IBM à l'adresse suivante :

http://www.ibm.com/pc/register/

IBM vous fera automatiquement parvenir des informations et les mises à niveau relatives au produit enregistré, sauf si vous précisez sur le questionnaire que vous ne le souhaitez pas.

# <span id="page-14-0"></span>**Chapitre 1. Installation rapide du lecteur/graveur de CD/DVD**

Ce chapitre contient les instructions relatives à l'installation du lecteur/graveur de CD/DVD portable USB 2.0 IBM.

## **Description du produit**

Le lecteur/graveur de CD/DVD portable USB 2.0 IBM est une unité extra-plate capable de lire et d'enregistrer des CD et des DVD, qui se raccorde très facilement à votre ThinkPad IBM via une simple connexion. Il s'agit d'une unité USB 2.0 qui se branche sur un port USB 2.0. La vitesse maximale en écriture est de 2x (DVD) ou de 16x (CD-R). Quant à la vitesse maximale en lecture, elle est de 8x (DVD) ou de 24x (CD).

En plus du présent manuel, le coffret de l'option contient les éléments suivants :

• Lecteur/graveur de CD/DVD portable USB 2.0 IBM

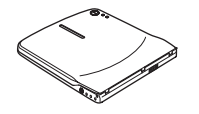

v Kit de câbles USB standard et cordons d'alimentation (utilisé pour la configuration 1 décrite à la page [1-3](#page-16-0) et la configuration 2 décrite à la page [1-5\)](#page-18-0) - Référence IBM 22P9188

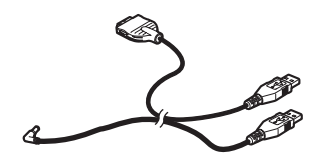

v Kit de câbles IBM USB 2.0 avec fonction d'alimentation (utilisé pour la configuration 3 décrite à la page [1-6\)](#page-19-0) - Référence IBM 22P9189

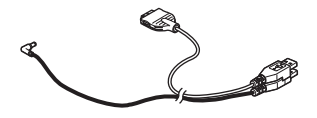

• Boîtier d'alimentation

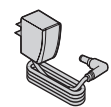

v Dispositif de partage d'alimentation

#### $\begin{picture}(20,20) \put(0,0){\line(1,0){100}} \put(15,0){\line(1,0){100}} \put(15,0){\line(1,0){100}} \put(15,0){\line(1,0){100}} \put(15,0){\line(1,0){100}} \put(15,0){\line(1,0){100}} \put(15,0){\line(1,0){100}} \put(15,0){\line(1,0){100}} \put(15,0){\line(1,0){100}} \put(15,0){\line(1,0){100}} \put(15,0){\line(1,0){100}} \$

v CD *IBM USB 2.0 Portable Multi-Burner Software and Guide*

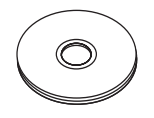

<span id="page-15-0"></span>v Manuels contenant des informations relatives à la sécurité (deux)

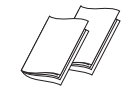

Boîtier de transport

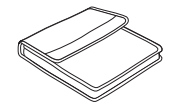

Si un élément est manquant ou endommagé, prenez contact avec votre fournisseur. Prenez soin de conserver le justificatif de votre achat et l'emballage de l'option. Vous pouvez en avoir besoin pour faire jouer la garantie.

#### **Conditions matérielles et logicielles requises**

Vous devez disposer des éléments matériels suivants sur votre ordinateur ThinkPad pour que vous puissiez utiliser cette option :

• Un port USB 2.0 disponible

**Remarque :** Vous pouvez avoir besoin d'un port USB 2.0 supplémentaire pour la configuration 2 décrite à la page [1-5.](#page-18-0)

Votre ordinateur doit être doté de l'un des systèmes d'exploitation suivants pour que vous puissiez utiliser cette option :

- Microsoft Windows XP
- Microsoft Windows 2000 Professional (Service Pack 4 ou suivant)

**Remarque :** L'unité ne fonctionnera correctement que si vous avez installé le Service Pack 4 ou une version ultérieure.

## **Configurations possibles de l'alimentation**

Cette section fournit des instructions d'installation pour les configurations suivantes :

- v Configuration 1 : alimentation autonome (boîtier d'alimentation)
- v Configuration 2 : alimentation par le bus USB standard (lecture seulement)
- v Configuration 3 : alimentation USB auxiliaire

# <span id="page-16-0"></span>**Configuration 1 : alimentation autonome (boîtier d'alimentation)**

Le lecteur/graveur de CD/DVD est généralement utilisé en mode d'alimentation autonome c'est-à-dire avec un boîtier d'alimentation.

#### **Eléments requis**

- v Kit de câbles USB et de cordons d'alimentation standard (livré avec l'option) Référence IBM 22P9188
- v Boîtier d'alimentation (livré avec l'option)

#### **Possibilités**

Lecture et enregistrement de CD et de DVD.

#### **Connexion du lecteur/graveur de CD/DVD selon la configuration 1**

Pour connecter le lecteur/graveur de CD/DVD, exécutez la procédure décrite ci-après. Au cours de l'installation, reportez-vous à la figure 1-1.

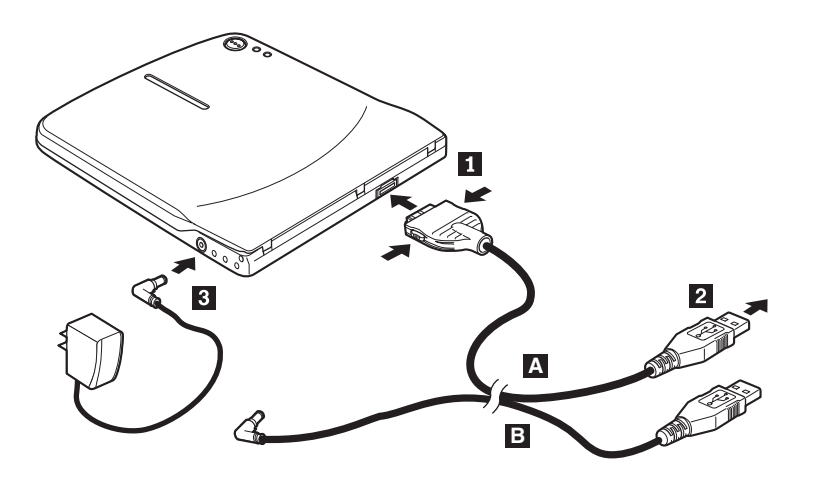

*Figure 1-1. Configuration 1 : alimentation autonome (boîtier d'alimentation)*

- 1. Démarrez l'ordinateur.
- 2. Prenez le câble USB A. Insérez la prise **1** dans le connecteur USB de l'unité en exerçant une pression sur les deux boutons de ce connecteur.
- 3. Branchez le connecteur USB standard 2 sur le port USB de l'ordinateur.
- 4. Branchez le boîtier d'alimentation sur le connecteur DC IN 3 du lecteur/graveur de CD/DVD.

**Remarque :** Le câble USB B- n'est pas requis pour cette configuration.

## <span id="page-17-0"></span>**Configuration 2 : alimentation par le bus USB standard**

Le lecteur/graveur de CD/DVD est généralement utilisé avec le boîtier d'alimentation, mais il peut aussi être alimenté par le bus, dans les conditions décrites ci-après (qui ne correspondent pas au standard USB). Il offre alors des fonctions réduites.

#### **Eléments requis**

- v Kit de câbles USB et de cordons d'alimentation standard (livré avec l'option) Référence IBM 22P9188
- v Deux ports USB disponibles sur votre système

#### **Possibilités**

Lecture uniquement de CD et de DVD (à l'exception des DVD-RAM).

**Avertissement :** Si vous essayez une opération d'″enregistrement″, de ″formatage″ ou de ″lecture de DVD-RAM″, vous obtenez l'un des messages d'erreur ci-après. Pour effectuer l'opération, vous devez alors connecter le boîtier d'alimentation externe.

**Your power configuration does not support this operation on the IBM USB device. You will need to connect the external AC power adapter to the IBM USB device to complete this operation.**

**My Computer D:\ is not accessible. Incorrect function.**

**Insert disk**

**Please insert a disk into drive:x**

#### **Connexion du lecteur/graveur de CD/DVD selon la configuration 2**

Pour connecter le lecteur/graveur de CD/DVD, exécutez la procédure décrite ci-après. Au cours de l'installation, reportez-vous à la figure 1-2.

<span id="page-18-0"></span>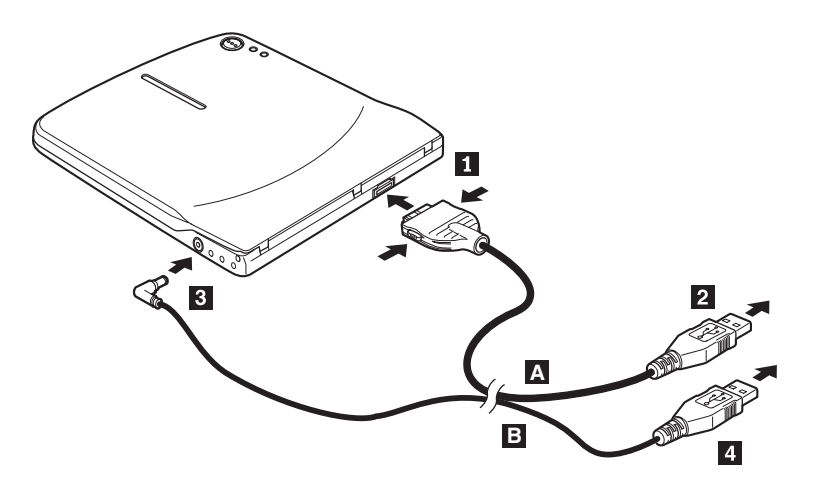

*Figure 1-2. Configuration 2 : alimentation par le bus USB standard*

- 1. Démarrez l'ordinateur.
- 2. Prenez le câble USB A. Insérez la prise **1** dans le connecteur USB de l'unité en exerçant une pression sur les deux boutons de ce connecteur.
- 3. Branchez le connecteur USB standard 2 sur le port USB de l'ordinateur.
- 4. Prenez le câble USB B. Insérez la prise 3 dans le connecteur DC IN de l'unité.
- 5. Branchez le connecteur USB standard 4 sur le port USB de l'ordinateur.

## <span id="page-19-0"></span>**Configuration 3 : alimentation USB auxiliaire**

Cette configuration peut être utilisée sur les ordinateurs ThinkPad IBM dotés d'un port IBM USB 2.0 alimenté.

#### **Eléments requis**

- v Kit de câbles IBM USB 2.0 avec fonction d'alimentation (livré avec l'option) Référence IBM 22P9189
- Port IBM USB 2.0 alimenté

#### **Possibilités**

Lecture et enregistrement de CD et de DVD.

#### **Connexion du lecteur/graveur de CD/DVD selon la configuration 3**

Pour connecter le lecteur/graveur de CD/DVD, exécutez la procédure décrite ci-après. Au cours de l'installation, reportez-vous à la figure 1-3.

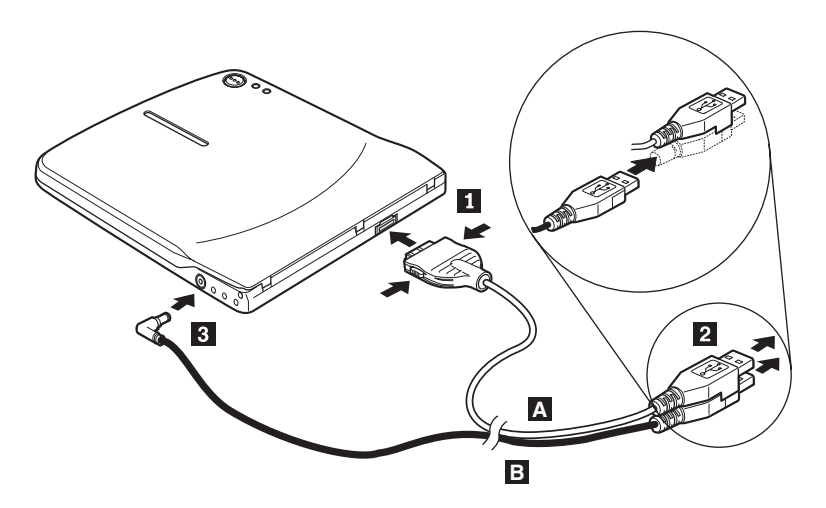

*Figure 1-3. Configuration 3 : alimentation USB auxiliaire*

- 1. Démarrez l'ordinateur.
- 2. Prenez le câble USB A. Insérez la prise **1** dans le connecteur USB de l'unité en exerçant une pression sur les deux boutons de ce connecteur.
- 3. Fixez les deux connecteurs 2 l'un sur l'autre (connecteur USB et connecteur d'alimentation auxiliaire) et insérez l'ensemble dans le port USB 2.0 de l'ordinateur (disponible sur certains ordinateurs ThinkPad IBM).
- 4. Raccordez l'autre extrémité du câble **B** à l'unité en insérant la prise **3** dans le connecteur DC IN du lecteur/graveur de CD/DVD.

# <span id="page-20-0"></span>**Chapitre 2. Raccordement du lecteur/graveur de CD/DVD au ThinkPad**

Pour savoir comment raccorder le lecteur/graveur de CD/DVD à votre ThinkPad, consultez les schémas ci-après. Notez que ces schémas peuvent être légèrement différents de la configuration dont vous disposez.

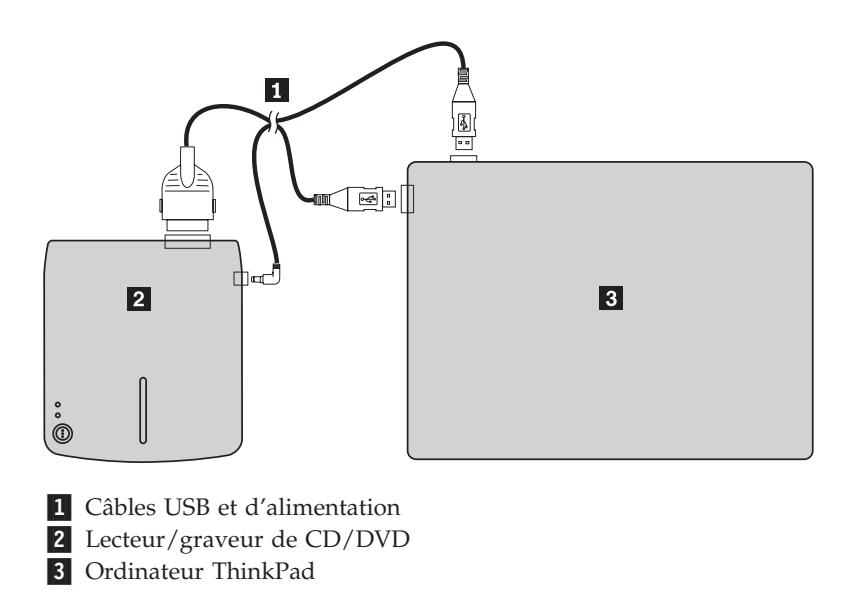

*Figure 2-1. Raccordement des câbles USB standard (côté gauche)*

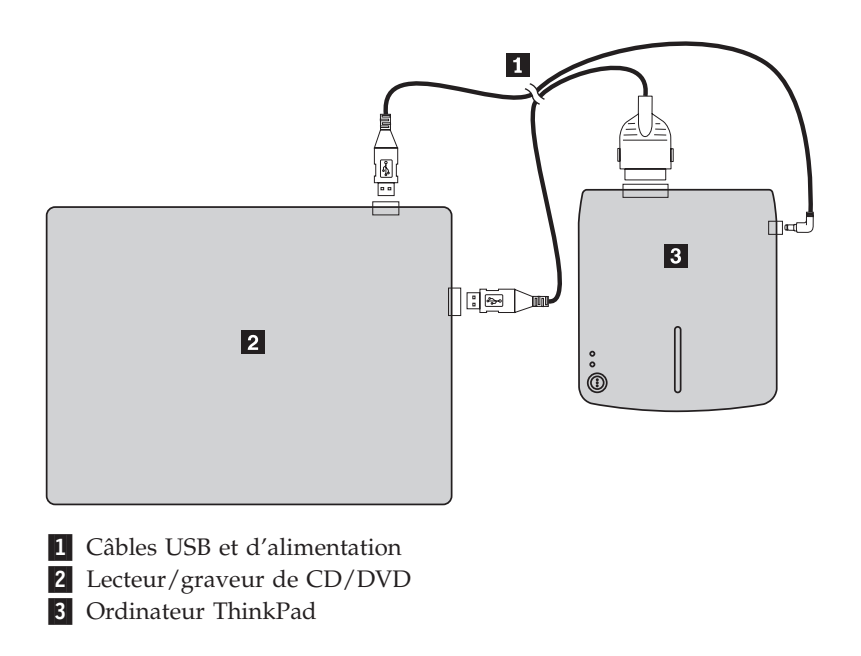

*Figure 2-2. Raccordement des câbles USB standard (côté droit)*

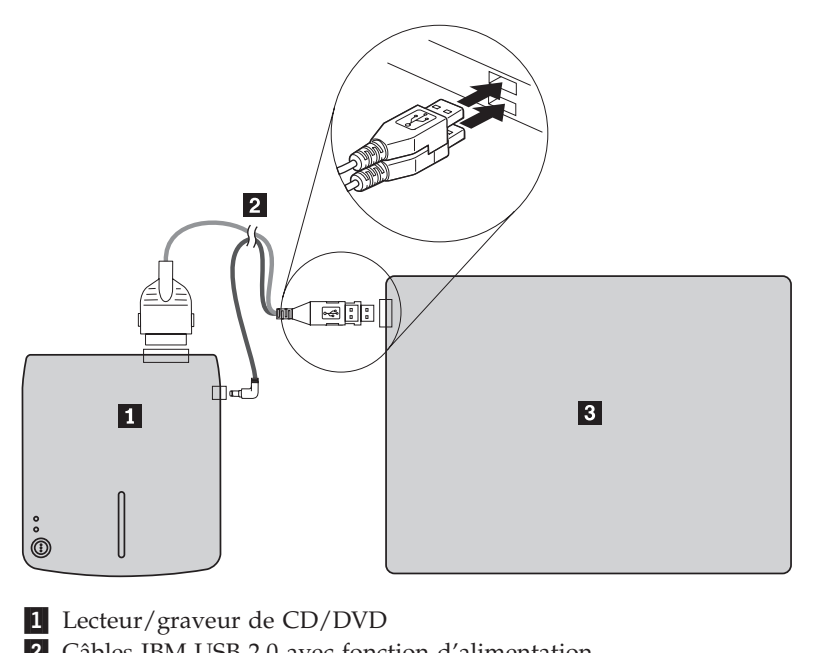

2 Câbles IBM USB 2.0 avec fonction d'alimentation

3- Ordinateur ThinkPad

*Figure 2-3. Systèmes IBM possédant un port USB auxiliaire alimenté*

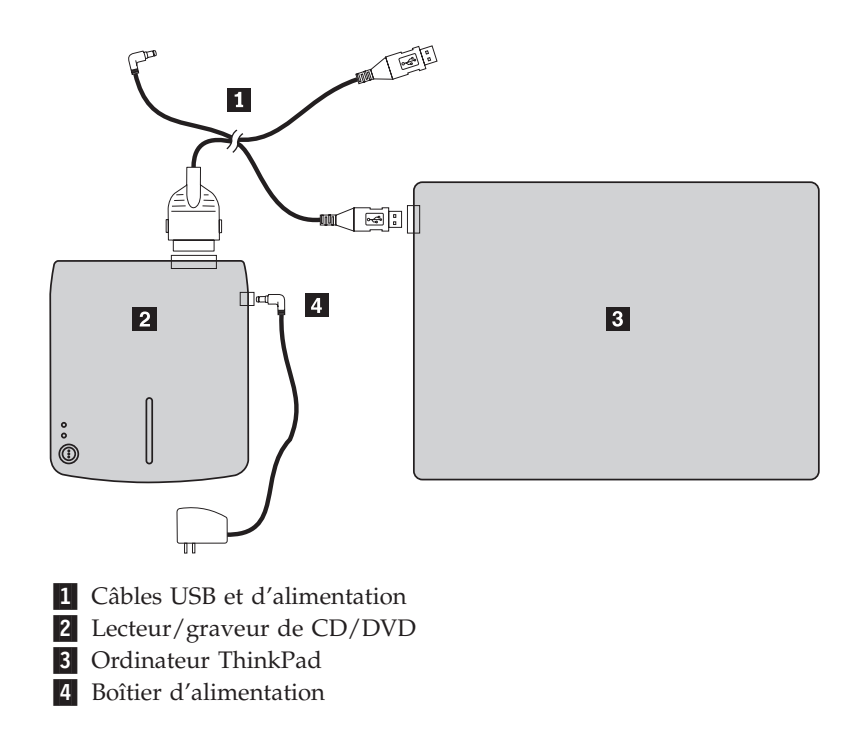

*Figure 2-4. Systèmes IBM avec boîtier d'alimentation*

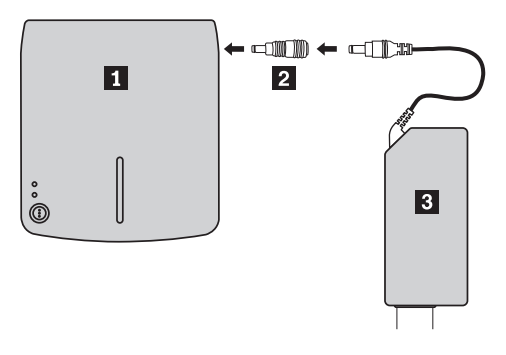

1 Lecteur/graveur de CD/DVD

2- Dispositif de partage d'alimentation

3- Boîtier d'alimentation CA 56W pour ThinkPad, boîtier d'alimentation CA 72W pour ThinkPad ou boîtier d'alimentation mixte CA/CC 72W pour ThinkPad

*Figure 2-5. Utilisation du dispositif de partage d'alimentation*

# <span id="page-24-0"></span>**Chapitre 3. Caractéristiques**

Ce chapitre décrit les principales caractéristiques du lecteur/graveur de CD/DVD portable USB 2.0 IBM.

v **Facilité de connexion**

Cette option intègre une interface conforme à la norme USB 2.0 High Speed. Elle peut donc facilement être connectée à l'ordinateur ou déconnectée, même lorsque ce dernier est sous tension. Les stations d'accueil et les réplicateurs de ports IBM avec alimentation secteur sont pris en charge.

v **Conformité avec les CD/DVD des principaux constructeurs**

Cette option est parfaitement adaptée à presque tous les CD et DVD fournis par les principaux constructeurs. La gravure réalisée est d'une très grande qualité. Par conséquent, avec cette unité, vous n'avez quasiment aucun souci de compatibilité.

**Remarque :** Les opérations d'″écriture″ sur CD-RW Ultra Speed ne sont pas possibles.

v **Intégration de la fonction de prévention du vidage de la mémoire tampon**

Cette option intègre la fonction de prévention du vidage de la mémoire tampon. Cela permet d'éviter les erreurs liées à un vidage de la mémoire tampon, qui entraînent un échec de l'enregistrement sur le CD ou le DVD.

v **Chargement par le haut**

Cette option possède un dispositif de chargement par le haut qui facilite l'insertion et l'éjection d'un disque. Le couvercle peut être ouvert manuellement ou via le logiciel installé sur l'ordinateur.

v **Conformité à de nombreuses normes**

Cette option est conforme aux normes de l'industrie pour les disques DVD-RAM, DVD-RW, DVD-R, CD-RW et CD-R. Elle est également conforme aux normes DVD+RW et DVD+R (lecture uniquement).

v **Configurations possibles de l'alimentation**

Cette option peut fonctionner avec différents modes d'alimentation :

– **Lecture et enregistrement**

Connexion au boîtier d'alimentation (utilisez le boîtier fourni avec l'option)

– **Lecture seulement**

Connexion à deux ports USB standard (utilisez le kit de câbles comprenant deux connecteurs USB standard fourni avec l'option)

– **Lecture et enregistrement**

Connexion à un port USB 2.0 alimenté sur certains systèmes IBM (utilisez le kit de câbles comprenant deux connecteurs USB superposés fourni avec l'option)

Ce guide d'utilisation, qui figure sur le CD fourni avec l'option, donne des informations sur la configuration du lecteur/graveur de CD/DVD, sur son raccordement à l'ordinateur et sur son utilisation. Lisez également le guide d'utilisation de l'ordinateur.

Par ailleurs, le CD inclut les logiciels associés au lecteur/graveur de CD/DVD. Ces logiciels sont installés automatiquement lorsque vous cliquez dessus.

Pour être certain de manipuler et d'utiliser votre lecteur/graveur correctement, lisez attentivement le présent manuel.

## <span id="page-26-0"></span>**Chapitre 4. Préparation de l'utilisation du lecteur/graveur de CD/DVD**

Avant d'utiliser le lecteur/graveur de CD/DVD, effectuez les opérations indiquées ci-après.

- 1. Vérifiez que le lecteur/graveur de CD/DVD est connecté correctement à votre ThinkPad.
- 2. Vérifiez l'emplacement des différents éléments de l'unité (voir les figures ci-dessous).
- 3. Insérez le CD *IBM USB 2.0 Portable Multi-Burner Software and User's Guide*, fourni avec l'option, afin d'installer les logiciels d'enregistrement de CD-R/CD-RW/DVD.
- 4. Cliquez deux fois sur l'application voulue et suivez les instructions qui s'affichent.
- 5. Vérifiez que l'unité fonctionne correctement. Remplissez le certificat de garantie et conservez-le en lieu sûr.

Vérifiez que rien ne gêne l'ouverture du couvercle de l'unité lors de l'éjection d'un CD ou d'un DVD. Lorsque l'éjection est impossible, un message d'erreur s'affiche. Dans ce cas, ouvrez le couvercle du lecteur manuellement, retirez ce qui le gêne puis refermez-le avec soin.

Les figures ci-après indiquent l'emplacement des différents éléments du lecteur/graveur de CD/DVD.

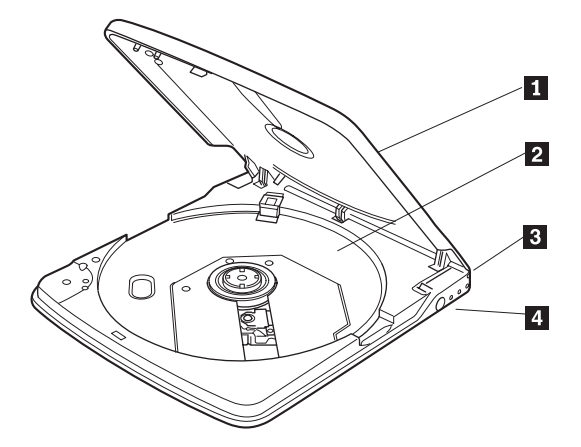

1 Couvercle

- 2 Plateau **3** Port USB
- 4 Connecteur DC IN

Pour pouvoir lire ou graver un disque, il est nécessaire que le couvercle de l'unité soit fermé.

Placez le disque sur le plateau étiquette vers le haut. Insérez dans ce port la prise du câble USB dédié fourni. Branchez sur ce connecteur le boîtier d'alimentation ou la prise DC IN du kit de câbles fourni. L'unité peut aussi être alimentée uniquement par le port USB, mais elle possède alors des fonctions restreintes (voir [«Configuration](#page-19-0) 3 : alimentation USB [auxiliaire»](#page-19-0) à la page 1-6).

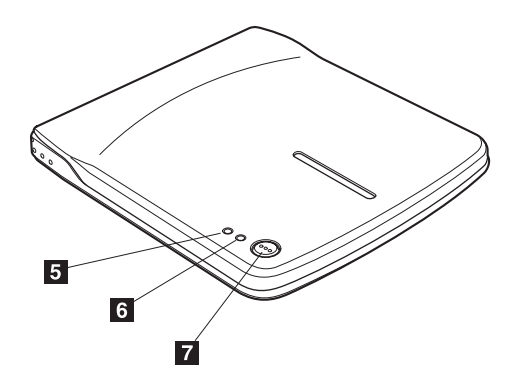

5 Voyant alimentation/occupé Le voyant vert indique l'état de l'alimentation de l'unité et le mode de fonctionnement de l'unité.

- v **Voyant allumé :** L'unité est alimentée selon l'une des configurations possibles et connectée au port USB.
- v **Voyant allumé :** Opération d'écriture en cours.
- v **Voyant clignotant :** Opération de lecture en cours.

v **Voyant éteint :** L'unité n'est pas connectée au port USB.

Le voyant orange indique l'état d'écriture de l'unité.

v **Voyant clignotant :** Opération d'écriture en cours.

v **Voyant éteint :** Pas d'écriture de données en cours. Appuyez sur le bouton d'éjection pour ouvrir le couvercle.

**Avertissement :** Un mécanisme électrique de verrouillage est présent sur cette unité afin d'éviter que le couvercle ne soit ouvert par erreur lors d'une opération d'écriture. Vérifiez que l'unité est raccordée à l'alimentation électrique et qu'elle n'est pas en cours de fonctionnement avant d'appuyer sur le bouton d'éjection pour ouvrir le couvercle.

Si le couvercle ne s'ouvre pas même lorsque vous appuyez sur le bouton d'éjection, ou si vous devez ouvrir le couvercle alors que l'unité n'est pas raccordée au boîtier d'alimentation, utilisez le levier d'éjection mécanique situé en dessous de l'unité.

Lors de l'éjection d'un disque, vérifiez que rien ne gêne l'ouverture du couvercle. Lorsque l'éjection est impossible, un message d'erreur s'affiche. Dans ce cas, ouvrez le couvercle du lecteur manuellement, retirez ce qui le gêne puis refermez-le avec soin.

6 Voyant d'écriture

7 Bouton d'éjection

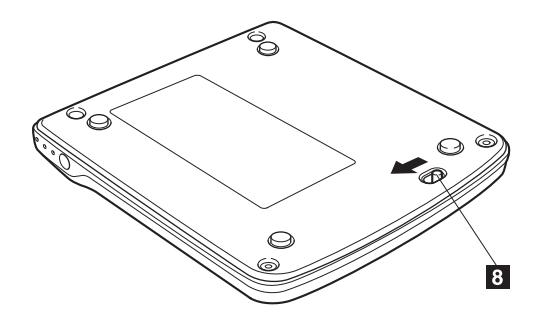

8 Levier d'éjection mécanique

Si vous devez éjecter un disque alors que l'unité n'est pas alimentée, faites coulisser ce levier afin d'ouvrir le couvercle.

**Avertissement :** N'utilisez ce levier que si l'unité n'est pas alimentée. Il s'agit d'un mécanisme réservé aux situations d'urgence.

# <span id="page-30-0"></span>**Chapitre 5. Installation et retrait du lecteur/graveur de CD/DVD avec Windows 2000 et Windows XP**

Windows 2000 et Windows XP intègrent les pilotes natifs pour le lecteur/graveur de CD/DVD. Lorsque l'unité est connectée, Windows installe automatiquement le pilote approprié et le lecteur est prêt à être utilisé. Vous n'avez aucune opération d'installation ou de désinstallation à effectuer.

#### **Avertissement :**

- v L'unité est reconnue sous le nom ″IBM Multi-Burner″ par le gestionnaire de périphériques Windows.
- v Si vous utilisez Windows 2000, vous *devez* avoir installé le Service Pack 4 ou une version ultérieure.

## **Retrait du lecteur/graveur de CD/DVD**

Le ThinkPad admet la ″connexion à chaud″ du câble USB. Par conséquent, il n'est pas nécessaire d'arrêter l'ordinateur avant de débrancher le lecteur/graveur de CD/DVD. Dans les environnements Windows 2000 et Windows XP, exécutez la procédure ci-après pour retirer l'unité.

#### **Avertissement :**

Evitez de reconnecter l'unité immédiatement après l'avoir déconnectée. Elle risquerait de ne pas être reconnue. Attendez environ 20 secondes avant de la rebrancher.

Pour cette procédure, utilisez la barre d'état système.

## **Windows 2000**

- 1. Quittez le programme qui utilise l'unité.
- 2. Assurez-vous que le voyant d'écriture de l'unité est éteint.
- 3. Cliquez sur l'icône **Remove** (Supprimer) de la barre d'état système.

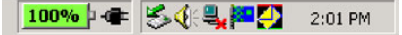

4. Choisissez d'arrêter une unité. Dans le cas présent, sélectionnez le nom correspondant à l'unité (D: dans la figure).

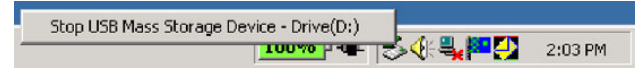

5. Vous voyez apparaître une fenêtre intitulée Safe to Remove Hardware (Le matériel peut être retiré en toute sécurité). Cliquez sur le bouton **OK**.

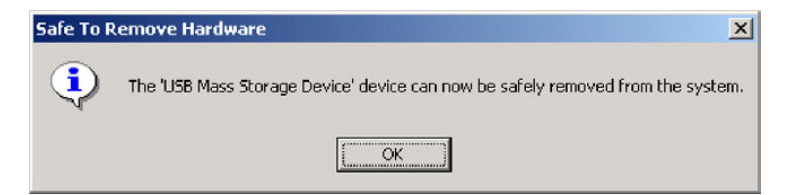

6. Débranchez la prise du câble USB du port USB de l'ordinateur.

**Remarque :** Le message qui s'affiche dépend de la version du système d'exploitation. Celui que vous obtenez peut être différent de celui qui est indiqué ci-dessus. Pour plus d'informations, consultez le guide d'utilisation de votre ordinateur ou de votre système d'exploitation.

### <span id="page-31-0"></span>**Windows XP**

- 1. Quittez le programme qui utilise l'unité.
- 2. Assurez-vous que le voyant d'écriture de l'unité est éteint.
- 3. Cliquez sur l'icône **Remove** (Supprimer) de la barre d'état système.

为警戒自我是9.111%? ■ 1:53 PM

4. Choisissez d'arrêter une unité. Dans le cas présent, sélectionnez le nom correspondant à l'unité (D: dans la figure).

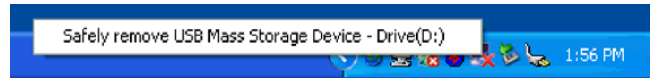

5. Vous voyez apparaître une fenêtre intitulée Safe to Remove Hardware (Le matériel peut être retiré en toute sécurité). Cliquez sur le bouton **OK**.

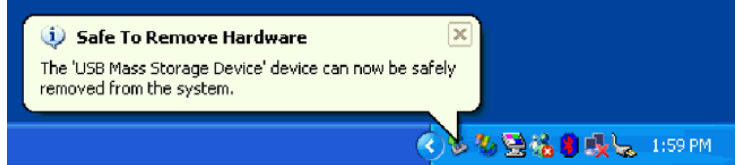

6. Débranchez la prise du câble USB du port USB de l'ordinateur.

**Remarque :** Le message qui s'affiche dépend de la version du système d'exploitation. Celui que vous obtenez peut être différent de celui qui est indiqué ci-dessus. Pour plus d'informations, consultez le guide d'utilisation de votre ordinateur ou de votre système d'exploitation.

## **Insertion d'un disque dans l'unité**

- 1. Appuyez sur le bouton d'éjection de l'unité afin d'ouvrir le couvercle.
- 2. Vous devez placer le disque sur le plateau étiquette vers le haut. Positionnez son orifice central au-dessus du dispositif de fixation situé au centre du plateau. Enclenchez le disque en exerçant une légère pression autour de l'orifice central.
- 3. Refermez doucement le couvercle de l'unité. Exercez une légère pression pour le verrouiller.
- 4. Dès lors que le couvercle est fermé, le disque est reconnu et, après quelques secondes pendant lesquelles le voyant Occupé clignote, il devient utilisable.

## **Ejection d'un disque**

- 1. Appuyez sur le bouton d'éjection de l'unité afin d'ouvrir le couvercle.
- 2. Tout en exerçant une pression sur le dispositif de fixation central du plateau, soulevez délicatement le bord du disque.
- 3. Refermez doucement le couvercle et exercez une légère pression dessus. Vérifiez qu'il est bien verrouillé.

## <span id="page-32-0"></span>**Lecture d'un CD audio**

Pour lire un CD audio inséré dans l'unité, utilisez Windows Media Player ou tout autre logiciel de lecture tel que Microsoft CD Player. La procédure à suivre dépend du logiciel employé et de sa version. Pour plus d'informations, consultez le guide de votre ordinateur ou du logiciel utilisé.

#### **Windows 2000**

Dans Windows Media Player, lorsque vous cliquez sur l'onglet CD Audio dans la fenêtre Options, l'option Digital Playback (Lecture numérique) vous est proposée avec une case à cocher (voir la figure ci-après).

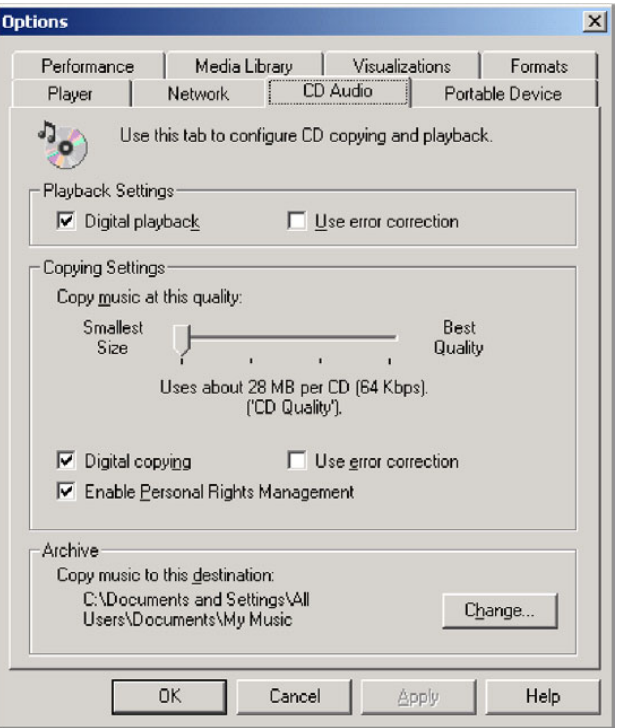

<span id="page-33-0"></span>Par ailleurs, dans l'onglet Properties (Propriétés) associé au lecteur/graveur de CD/DVD dans le gestionnaire de périphériques, vous pouvez sélectionner l'option Enable Digital Music CD (Activer CD audio numérique). Utilisez cette option lorsque votre logiciel de lecture n'offre pas d'option pour la lecture numérique.

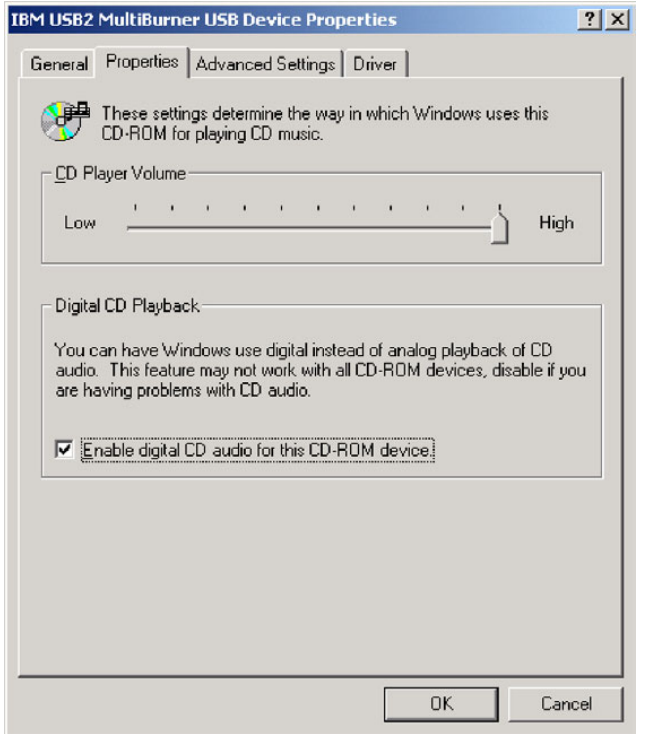

**Remarque :** Les fenêtres qui s'affichent dépendent de la version du système d'exploitation. Celles que vous obtenez peuvent être différentes de celles qui sont présentées ci-dessus. Pour plus d'informations, consultez le guide d'utilisation de votre ordinateur ou de votre système d'exploitation.

## **Windows XP**

Dans Windows Media Player, lorsque vous cliquez sur l'onglet CD Audio dans la fenêtre Properties (Propriétés), l'option Digital Playback (Lecture numérique) vous est proposée avec une case à cocher (voir la figure ci-après).

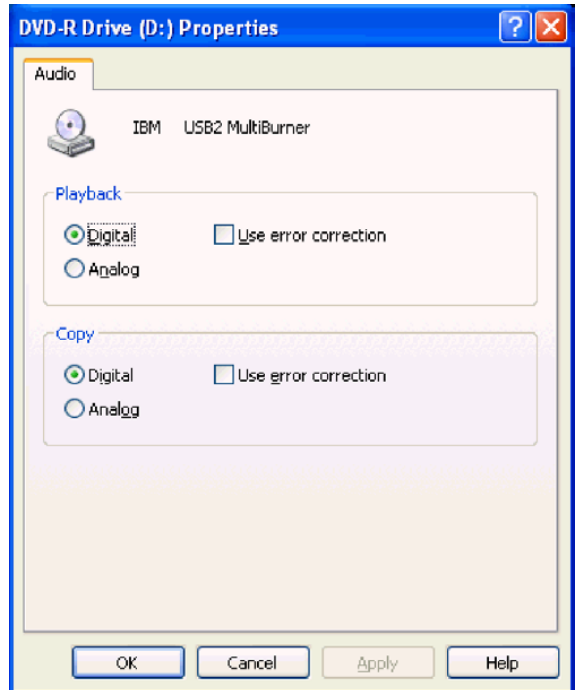

Par ailleurs, dans l'onglet Properties (Propriétés) associé au lecteur/graveur de CD/DVD dans le gestionnaire de périphériques, vous pouvez sélectionner l'option Enable Digital Music CD (Activer CD audio numérique). Utilisez cette option lorsque votre logiciel de lecture n'offre pas d'option pour la lecture numérique.

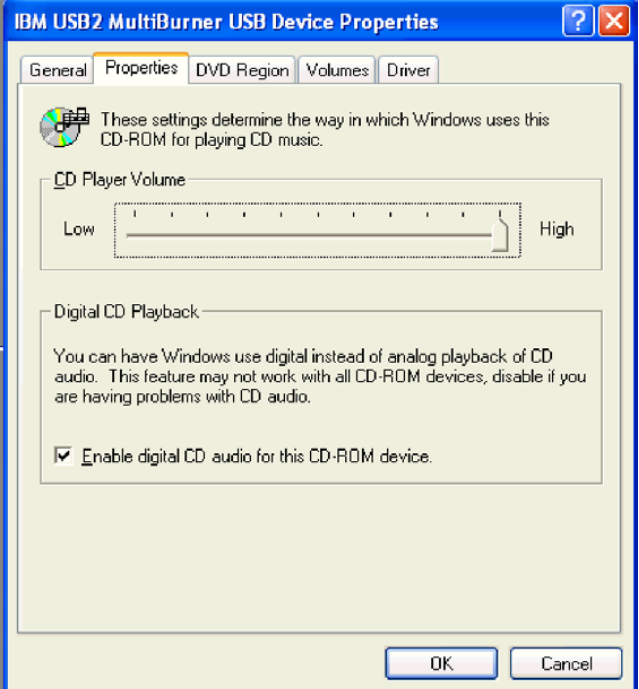

**Remarque :** Les fenêtres qui s'affichent dépendent de la version du système d'exploitation. Celles que vous obtenez peuvent être différentes de celles qui sont présentées ci-dessus. Pour plus d'informations, consultez le guide d'utilisation de votre ordinateur ou de votre système d'exploitation.
# **Chapitre 6. Logiciels d'application**

Le CD *IBM USB 2.0 Portable Multi-Burner Software and User's Guide* contient les logiciels suivants :

v **Intervideo WinDVD Creator Plus**

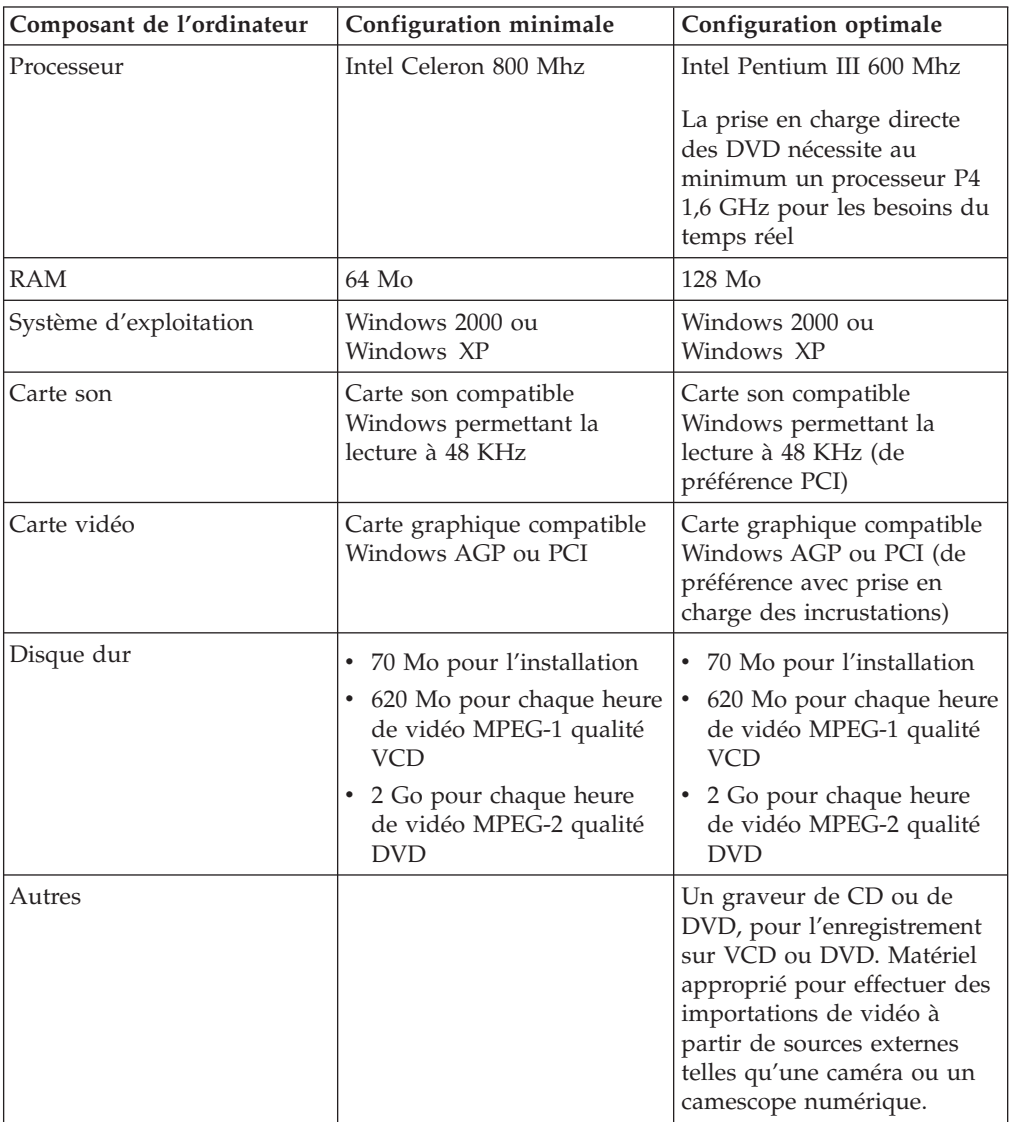

**Remarque :** WinDVD Creator Plus peut importer et exporter du contenu DivX grâce au codec DivX préinstallé. DivX est une marque de DivXNetworks, Inc.

Ce logiciel permet d'enregistrer des fichiers vidéo sur des disques DVD-RW ou DVD-R qui peuvent ensuite être lus sur la plupart des lecteurs de DVD autonomes. Vous pouvez également utiliser ce logiciel pour définir ou modifier votre configuration vidéo avant d'effectuer des enregistrements.

Par ailleurs, si votre ordinateur est équipé d'un dispositif de capture analogique ou IEEE 1394, vous pouvez utiliser ce logiciel pour effectuer un enregistrement vidéo à partir d'une caméra.

#### v **IBM Drive Letter Access (DLA)**

Ce logiciel vous permet d'écrire directement sur un disque CD-RW, CD-R, DVD-RAM, DVD-RW ou DVD-R en utilisant l'identificateur de l'unité, tout comme vous le feriez avec une disquette. Avec DLA, vous pouvez formater tous les types de disques. Vous pouvez aussi manipuler des fichiers à l'aide de la souris, créer des répertoires, ou encore sauvegarder directement sur un disque des fichiers créés à l'aide d'une application quelconque.

#### v **UDF Reader**

Ce logiciel vous permet de lire des disques DVD-RAM, DVD-RW et CD-RW sur un ordinateur équipé d'un lecteur de DVD. Il vous permet également de dire des disques créés avec DLA sur un système où DLA n'est pas installé.

#### **IBM** RecordNow

IBM RecordNow est un logiciel de matriçage qui vous permet de créer vos propres disques de musique ou de données à partir de fichiers se trouvant sur votre ordinateur ou à partir de supports tels que des CD ou des DVD. Les disques audio ainsi générés peuvent être écoutés avec n'importe quel lecteur de CD, que ce soit chez vous, dans votre voiture ou sur votre ordinateur. Avec IBM RecordNow, vous pouvez créer facilement des disques de données qui peuvent être lus sur tout lecteur de CD ou de DVD.

**Remarque :** Certains lecteurs de DVD n'acceptent pas les disques CD-R. Pour connaître les types de disques pris en charge, consultez la documentation relative à votre lecteur.

IBM RecordNow vous guide pas à pas au cours du processus d'enregistrement, à l'aide d'assistants et d'une interface utilisateur intuitive.

Avec IBM RecordNow, vous pouvez créer les éléments suivants :

- Copies exactes de disques existants La fonction Exact Copy vous permet de dupliquer un disque en transposant sa structure sur un disque CD-R, CD-RW ou DVD.
- Disques d'archivage de données à partir de votre disque dur La fonction Make a Data Disc vous permet de stocker des données électroniques figurant sur le disque dur de votre ordinateur telles que des fichiers et des applications. Contrairement aux disques audio, les disques de données ne peuvent être lus que sur votre ordinateur et non sur votre chaîne hi-fi ou sur votre autoradio, même s'ils contiennent des fichiers audio.
- Compilations de morceaux de musique à partir de fichiers WAV, MP3 ou WMA, ou à partir de disques audio existants – La fonction Make a Music Disc vous permet de créer des disques audio personnalisés à partir de fichiers stockés sur votre ordinateur ou de disques audio existants. Il est possibles d'associer des informations relatives aux pistes aux différents fichiers, afin de faciliter l'accès aux morceaux.

**Remarque :** Consultez l'aide en ligne de IBM RecordNow pour obtenir plus d'informations sur les fonctions Make an Exact copy, Create a Data Disc ou Create an Audio disc.

Pour lancer RecordNow, exécutez la procédure suivante :

- 1. Cliquez sur **Start** (Démarrer).
- 2. Cliquez sur **Programs** (Programmes).
- 3. Cliquez sur **IBM RecordNow**.
- 4. Cliquez sur **RecordNow** pour ouvrir la fenêtre d'enregistrement principale.
- v **IBM Simple Backup**

Ce logiciel vous permet d'effectuer des sauvegardes complètes ou incrémentielles de vos fichiers système sur des disques DVD-RAM, DVD-RW, DVD-R, CD-R ou CD-RW. Vous avez ainsi la possibilité de restaurer votre ordinateur à la suite d'une panne.

v **Intervideo WinDVD**

Ce logiciel vous permet de lire des DVD vidéo sur votre ordinateur ou d'exécuter des fichiers vidéo stockés sur votre disque dur.

**Remarque :** Certaines cartes graphiques telles que les cartes FIREGL, Intergraph, et 3dLabs ne permettent pas la lecture de DVD vidéo.

# **Chapitre 7. Utilisation du lecteur/graveur de CD/DVD**

Cette section contient des informations sur la manipulation, le chargement et l'entretien des CD et DVD. Vous y trouverez également des conseils relatifs à l'entretien de votre lecteur/graveur de CD/DVD.

### **Avant de commencer**

Prenez le temps de lire les informations ci-après avant d'utiliser votre lecteur, afin d'obtenir de bons résultats.

- v Ne déplacez pas votre ThinkPad pendant une opération de formatage ou d'écriture sur un disque. Cela pourrait générer des erreurs au niveau des données. Par ailleurs, évitez de saisir des données pendant une opération de lecture ou d'écriture sur un disque. Cela peut également entraîner des erreurs.
- v Avant d'écrire sur un disque, veillez à ce que le ThinkPad se trouve sur une surface plane.
- v Le cas échéant, désactivez votre économiseur d'écran. Il peut provoquer un arrêt du formatage ou de l'écriture.
- Pendant une opération d'écriture sur un disque, ne faites pas passer votre ThinkPad en mode hibernation ou en mode pause.

**Remarque :** Les résultats d'une opération de lecture ou d'écriture avec votre lecteur/graveur de CD/DVD dépendent de la qualité et des caractéristique du DVD ou du CD utilisé.

# **Manipulation et entretien des disques**

Vous devez manipuler et nettoyer les disques avec précaution, notamment les supports enregistrables tels que les CD-R et les CD-RW, faute de quoi ils risquent de ne plus pouvoir être lus. Vous pouvez prolonger la durée de vie de vos disques en respectant les précautions qui suivent.

- v Stockez toujours les disques dans leur emballage d'origine.
- v Stockez les disques en évitant de les exposer à la lumière directe du soleil.
- v Tenez toujours les disques éloignés des sources de chaleur.
- v Retirez les disques de l'ordinateur lorsque vous ne les utilisez pas.
- v Avant d'utiliser un disque, vérifiez TOUJOURS qu'il n'est pas fêlé.

**IMPORTANT** : N'utilisez jamais de disque fêlé.

- v Ne forcez jamais lorsque vous insérez un disque dans l'ordinateur ou dans son boîtier.
- Ne soumettez jamais les disques à une flexion.
- v N'utilisez pas de produits du commerce pour nettoyer les disques.
- v N'écrivez pas sur la surface des disques.
- v Tenez toujours les disques par le bord de l'orifice central ou par le bord extérieur.
- Ne touchez jamais la surface des disques.
- v Pour ôter de la poussière ou des traces de doigts, nettoyez le disque à partir du centre en allant vers les bords avec un chiffon doux non pelucheux.

**Attention :** N'essuyez jamais un disque en effectuant des mouvements circulaires. Cela pourrait entraîner la perte de données.

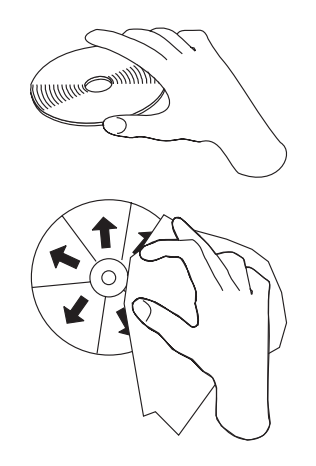

# **Précautions d'utilisation relatives au lecteur/graveur de CD/DVD**

Pour protéger votre lecteur lors de son utilisation, respectez les précautions qui suivent.

- Ne laissez pas de disque dans l'unité lorsque vous la déplacez.
- v N'insérez aucun objet autre qu'un disque dans l'unité.
- Ne posez pas d'objets sur l'unité.
- v Ne retirez pas le carter de l'unité, et n'essayez pas d'effectuer une réparation vous-même.
- v N'utilisez pas l'unité dans les conditions suivantes :
	- Température ou degré d'humidité élevé, ou exposition à la lumière directe du soleil
	- Vibrations importantes, choc brutal ou surface inclinée
	- Poussière excessive

### **Nettoyage de l'unité**

S'il y a des taches sur l'unité, nettoyez-les à l'aide d'un chiffon doux. Si elles persistent, utilisez un chiffon imbibé d'un détergent neutre dilué en prenant soin de bien l'essorer. Si du liquide pénètre dans l'unité, il peut provoquer une panne sérieuse de l'unité, une décharge électrique ou un feu. Avant d'effectuer un nettoyage avec du liquide, déconnectez l'unité de l'ordinateur et débranchez le boîtier d'alimentation de la prise murale.

N'appliquez jamais de solvants tels que du benzène ou un diluant. Les nettoyants chimiques à usage domestique ou professionnel peuvent endommager le revêtement de l'unité.

# **Utilisation de l'unité**

Cette section contient des informations relatives à l'utilisation du lecteur/graveur de CD/DVD.

# **Utilisation de disques DVD-RAM à simple face ou à double face**

Il existe deux types de disques DVD-RAM, les disques à simple face et les disques à double face.

Les disques de 2,6 Go et 4,7 Go sont des disques à simple face. Les disques de 9,4 Go sont des disques à double face. Pour accéder aux données de la deuxième face, vous devez retirer le disque de l'unité, le retourner et le réintroduire dans l'unité.

# **Précautions de manipulation**

Lorsque vous retirez un disque, soyez prudent en le manipulant. La présence de particules de poussière, d'empreintes de doigts, de taches ou de rayures peut affecter la lecture ou l'enregistrement. Pour retirer la poussière ou les autres particules éventuelles, employez le kit de nettoyage de CD. Pour essuyer un disque, utilisez un chiffon doux totalement sec. N'utilisez jamais de produits du commerce pour nettoyer la surface d'un disque. Si vous voulez identifier un disque, utilisez un crayon feutre et n'écrivez que sur le côté portant une étiquette. Les disques ne doivent pas être exposés à la lumière directe du soleil, ni à une température élevée ou à un degré d'humidité important. N'apposez jamais d'étiquette sur un disque.

# **Utilisation de l'unité avec des CD et des DVD**

Pour lire un disque de données, procédez comme suit :

- 1. Démarrez l'ordinateur.
- 2. Appuyez sur le bouton d'ouverture/fermeture situé sur le dessus de l'unité.
- 3. Insérez un disque dans le plateau, étiquette vers le haut.
- 4. Fermez doucement le couvercle de l'unité.
- 5. Attendez que le voyant occupé arrête de clignoter et reste allumé en continu.
- 6. Cliquez deux fois sur l'icône CD-ROM ou DVD-RAM/DVD-R/DVD-RW.

# **Utilisation du logiciel de lecture de DVD**

Cette section explique comment utiliser et personnaliser le logiciel de lecture de DVD. Vous trouverez des informations à jour sur le logiciel de lecture de DVD dans le fichier Readme qui se trouve sur le CD *IBM USB 2.0 Portable Multi-Burner Software and User's Guide*.

# **Utilisation de DVD**

Pour utiliser des DVD, vous devez installer WinDVD (le programme de lecture de DVD).

# **Activation de la fonction Drive Letter Access (DLA)**

La fonction Drive Letter Access (DLA) vous est fournie afin que vous puissiez écrire des données sur des disques CD-R, CD-RW, DVD-RAM, DVD-RW et DVD-R. Il est possible d'écrire plusieurs fois sur les disques DVD-RAM, DVD-RW, CD-RW, DVD-R et CD-R (il est possible d'ajouter des données à la suite des données existantes sur les disques DVD-R et CD-R, jusqu'à ce que ces disques soient pleins).

Pour formater un disque DVD-R, CD-R, DVD-RAM, DVD-RW ou CD-RW et écrire des données dessus, procédez comme suit :

- 1. Insérez un disque dans l'unité.
- 2. Cliquez deux fois sur **My Computer** (Poste de travail). Cliquez avec le bouton droit sur la lettre associée au lecteur/graveur de CD/DVD USB 2.0.
- 3. Cliquez sur le bouton **Format** (Formater). La durée du formatage dépend du type sélectionné : Quick (Rapide) ou Full (Complet).
- 4. Une fois le formatage terminé, vous pouvez amener des fichiers sur l'icône du lecteur/graveur de CD/DVD en les faisant glisser à l'aide de la souris, ou déplacer des fichiers via Windows Explorer (Explorateur Windows).

Pour créer un CD-R utilisable sur d'autres ordinateurs, procédez comme suit :

- 1. Cliquez deux fois sur **My Computer** (Poste de travail). Cliquez avec le bouton droit sur la lettre associée au lecteur/graveur de CD/DVD.
- 2. Cliquez sur l'option **Make Compatible** (Rendre compatible).

Pour que vous puissiez lire sur un autre ordinateur un disque DVD-RAM, DVD-RW ou CD-RW formaté en mode UDF, un lecteur UDF vous est fourni sur le CD *IBM USB 2.0 Portable Multi-Burner Software and User's Guide*. Pour utiliser le lecteur UDF, procédez comme suit :

- 1. Insérez le CD *IBM USB 2.0 Portable Multi-Burner Software and User's Guide* dans le lecteur de CD ou de DVD de l'ordinateur sur lequel vous voulez utiliser le disque formaté en mode UDF.
- 2. Cliquez sur **Start** (Démarrer).
- 3. Cliquez sur **Run** (Exécuter).
- 4. Tapez e:\UDF\langue où *e* correspond à l'identificateur du lecteur/graveur de CD/DVD USB 2.0 et ″langue″ correspond à la langue utilisée.
- 5. Cliquez sur **OK**.
- 6. Cliquez deux fois sur **SETUP.EXE** et suivez les instructions qui s'affichent.

**Remarque :** Le lecteur UDF est requis uniquement sur les systèmes qui ne sont pas dotés du programme DLA pour CD-RW ou DVD-RW.

### **Utilisation du logiciel Intervideo WinDVD Creator Plus**

Le logiciel Intervideo WinDVD Creator Plus vous permet de capturer, de modifier et d'enregistrer des fichiers vidéo et audio. Vous pouvez également l'utiliser pour créer et enregistrer des DVD vidéo à partir de vos propres fichiers vidéo et audio. Pour plus d'informations sur les fonctions de ce logiciel, consultez le guide d'utilisation correspondant qui se trouve sur le CD *IBM USB 2.0 Portable Multi-Burner Software and User's Guide*.

La fenêtre principale de WinDVD Creator Plus vous propose essentiellement les options "Capture" (Capturer), "Edit" (Editer), "Author" (Personnaliser) et "Make Movie" (Générer un film). A l'aide de ces fonctions, vous pouvez importer et éditer vos propres fichiers vidéo et audio, puis les sauvegarder dans l'un des formats pris en charge. Les formats reconnus sont les suivants : MPEG-1, MPEG-2, ASF, WMV et AVI. Après avoir préparé vos fichiers vidéo et audio à l'aide des fonctions "Capture" et "Edit", vous pouvez ajouter un menu personnalisé via la fonction "Author". Pour l'arrière-plan des menus, vous pouvez importer des images fixes de votre choix ou effectuer une sélection dans les images fournies. Lorsque votre film est prêt, recourez à la fonction "Make Movie" pour sélectionner le format de sortie et la norme vidéo. Enregistrez votre film sur un disque, ou sauvegardez-le

sur votre disque dur en vue d'un enregistrement ultérieur. Si vous utilisez WinDVD Creator Plus pour créer une image de DVD sur votre disque dur, vous pouvez sélectionner l'option "Load Image to Burn" (Charger l'image à graver) du menu Project (Projet).

WinDVD Creator Plus vous permet également d'enregistrer un film vidéo directement sur un DVD enregistrable à l'aide de "Disk Manager" (Gestionnaire de disque). Cette opération n'utilise pas d'espace supplémentaire sur votre disque dur. Avec Disk Manager, vous pouvez capturer une nouvelle vidéo ou utiliser des fichiers vidéo existants, puis terminer votre film en créant un menu personnalisé. Votre film peut être créé au format +VR ou –VR. Avec Disk Manager, vous pouvez modifier votre film à tout moment, en ajoutant ou en supprimant des séquences ou en modifiant votre menu personnalisé.

### **Installation de WinDVD et visualisation d'un film DVD**

Pour installer WinDVD, allez dans la section ″Software″ (Logiciels) du CD *IBM USB 2.0 Portable Multi-Burner Software and User's Guide*.

Une fois que vous avez installé le pilote du lecteur/graveur de CD/DVD et le logiciel WinDVD, vous pouvez visualiser un film DVD. Au préalable, vous devez définir le code de zone correspondant au DVD que vous voulez lire.

### **Codes de zone de DVD**

Les codes de zone servent à protéger le contenu des DVD. Le monde est divisé en six zones, et un contenu défini pour une zone ne peut être visualisé que dans cette zone. Par exemple, un contenu défini pour la zone 1 ne peut être visionné qu'aux Etats-Unis et au Canada. WinDVD utilise également les codes de zone.

Vous pouvez vérifier le code de zone associé à un contenu en regardant le symbole affiché au dos de l'emballage du DVD.

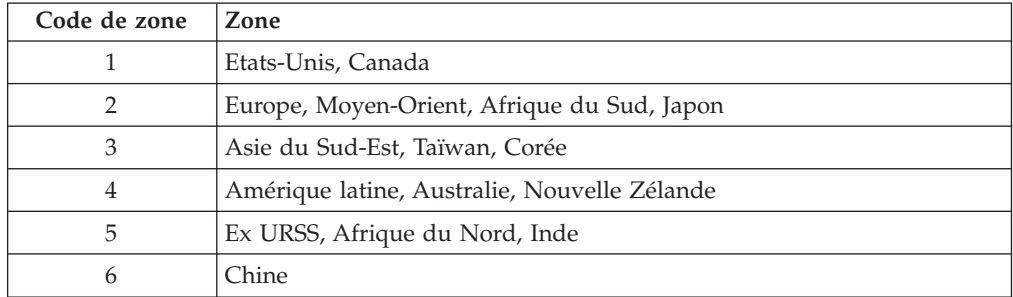

Lancez WinDVD en insérant le DVD dans l'unité. Le code de zone est défini automatiquement et vous pouvez visualiser le film. Il s'agit du paramétrage initial.

Dès lors que le code de zone est défini, vous êtes invité à le modifier si vous insérez un DVD qui possède un code différent. Vous n'avez droit qu'à quatre modifications du code initial.

Après quatre modifications, le code initial devient figé et ne peut plus être modifié. Dès lors, vous pouvez seulement lire des DVD possédant ce code de zone.

Pour afficher le statut du code de zone, cliquez sur le bouton **WinDVD Properties** (Propriétés de WinDVD). L'onglet **General** (Informations générales) contient cette information.

Pour modifier le code de zone, procédez comme suit :

- 1. Mettez votre ordinateur sous tension et lancez le système d'exploitation.
- 2. Cliquez sur **Start** (Démarrer).
- 3. Sélectionnez **Programs** (Programmes).
- 4. Cliquez sur **Intervideo WinDVD**.
- 5. Cliquez sur l'icône **Properties** (Propriétés) afin d'ouvrir la fenêtre **Properties**.
- 6. Cliquez sur l'onglet **General Properties** (Propriétés générales).
- 7. Insérez un DVD possédant le nouveau code de zone voulu.
- 8. Sélectionnez le code de zone approprié.
- 9. Cliquez sur **OK**.

### **Lancement de WinDVD**

Pour lancer WinDVD, exécutez la procédure suivante :

- 1. Cliquez sur **Start** (Démarrer).
- 2. Cliquez sur **Programs** (Programmes).
- 3. Cliquez sur **InterVideo WinDVD**.
- 4. Cliquez sur **InterVideo WinDVD** pour ouvrir la fenêtre de lecture de DVD. Pour plus d'informations sur l'utilisation du lecteur de DVD, consultez l'aide relative à WinDVD sur le CD *IBM USB 2.0 Portable Multi-Burner Software and User's Guide*. Pour savoir comment regarder un film DVD sur votre téléviseur, consultez l'aide en ligne fournie avec votre ordinateur.

#### **Remarques :**

- 1. Votre ordinateur a été configuré de façon à offrir le meilleur niveau de qualité audio et vidéo possible avec les ressources système disponibles. Vous pouvez modifier les paramètres par défaut en changeant la résolution vidéo dans le panneau de configuration. Certains systèmes ne possèdent pas assez de ressources pour offrir une lecture audio et vidéo d'une qualité optimale pour toutes les résolutions. Si les performances obtenues ne sont pas satisfaisantes, essayez de diminuer la résolution.
- 2. Les flux audio et vidéo sont décodés de façon logicielle. Les sous-systèmes audio et vidéo doivent être complètement opérationnels et activés.

### **Utilisation de disques CD-R et CD-RW**

Le lecteur/graveur de CD/DVD peut écrire sur les disques CD-R tout comme sur les disques CD-RW. Les disques CD-R ne peuvent pas être effacés, mais ils peuvent être lus dans un lecteur standard de CD-ROM ou de CD.

Vous pouvez utiliser des disques CD-R pour enregistrer des données audio, stocker des données, archiver des fichiers ou copier des fichiers d'un CD à un autre.

Les disques CD-RW peuvent être effacés et réenregistrés, mais ils ne peuvent être utilisés qu'avec les lecteurs de CD-ROM ou de DVD-ROM les plus récents offrant une compatibilité avec les disques MR et CD-RW. Ces disques peuvent être utilisés pour sauvegarder, stocker ou mettre à jour des fichiers, ou pour copier des fichiers d'un CD à un autre.

#### **Remarques :**

1. Les disques CD-R peuvent être lus sur les lecteurs de CD audio. En revanche, les disques CD-RW ne sont pas pris en charge par la plupart des lecteurs de CD audio.

- 2. Le logiciel fourni avec cette unité **n'active pas** les fonctions d'enregistrement sur CD pour les systèmes d'exploitation DOS, Windows 3.x et IBM OS/2®.
- 3. L'écriture sur les disques Ultra Speed CD-RW n'est pas prise en charge.

Pour en savoir plus, consultez les informations d'aide relatives à IBM RecordNow et à IBM DLA qui se trouvent sur le CD *IBM USB 2.0 Portable Multi-Burner Software and User's Guide*.

### **Utilisation de disques DVD-R et DVD-RW**

Le lecteur/graveur de CD/DVD peut écrire sur les disques DVD-R tout comme sur les disques DVD-RW. Les disques DVD-R ne peuvent pas être effacés, mais ils peuvent être lus dans un lecteur standard de DVD-ROM ou de DVD.

Vous pouvez utiliser des disques DVD-R pour enregistrer des données audio, stocker des données, archiver des fichiers ou copier des fichiers d'un DVD à un autre.

Les disques DVD-RW peuvent être effacés et réenregistrés, mais ils ne peuvent être utilisés qu'avec les lecteurs de CD-ROM ou de DVD-ROM les plus récents offrant une compatibilité avec les disques MR et DVD-RW. Ces disques peuvent être utilisés pour sauvegarder, stocker ou mettre à jour des fichiers, ou pour copier des fichiers d'un DVD à un autre.

Pour en savoir plus, consultez les informations d'aide relatives à IBM RecordNow et à IBM DLA qui se trouvent sur le CD *IBM USB 2.0 Portable Multi-Burner Software and User's Guide*.

# **Utilisation de disques DVD+R et DVD+RW (lecture seulement)**

Le lecteur/graveur de CD/DVD peut lire les disques DVD+R tout comme les disques DVD+RW.

### **Sauvegarde d'un CD ou d'un DVD**

Pour copier un CD ou un DVD vendu dans le commerce, vous devez posséder les droits d'auteur sur ce disque ou obtenir l'autorisation du propriétaire des droits d'auteur. Sinon, vous enfreignez la loi relative aux droits d'auteur et pouvez être assujetti au paiement de dommages et intérêts ou à d'autres peines. Pour plus d'informations à ce sujet, consultez votre conseiller juridique.

### **Identification et résolution des incidents**

Les incidents qui se produisent sur un ordinateur peuvent être liés aux éléments matériels, aux logiciels ou à des erreurs de l'utilisateur. Les informations de cette section vous aideront à résoudre ces incidents ou à rassembler des données précieuses que vous pourrez communiquer au technicien de maintenance. En complément, vous devrez peut-être vous reporter aux manuels relatifs à votre ordinateur, à votre système d'exploitation ou à votre carte son.

Recherchez dans la liste ci-après une description d'incident correspondant à votre situation.

#### **Vous n'arrivez pas à créer un disque multisession.**

Vérifiez qu'il reste assez d'espace libre sur le disque pour la création d'une nouvelle session. L'écriture d'une session nécessite une zone d'entrée et une zone de sortie (environ 15 Mo) en plus de l'espace requis pour les données à enregistrer.

#### **Vous n'arrivez pas à écrire sur un disque CD-R, CD-RW, DVD-R, DVD-RW ou DVD-RAM.**

Effectuez les opérations suivantes :

- 1. Vérifiez que le processus n'est pas interrompu par un économiseur d'écran, un programme antivirus, un programme Internet ou de messagerie, ou tout autre logiciel. Désactivez toutes les fonctions susceptibles d'interrompre l'enregistrement.
- 2. Vérifiez que le disque dur a été défragmenté.
- 3. Si votre disque dur n'est pas récent, vérifiez auprès du constructeur ou de votre contact commercial s'il n'effectue pas un ré-étalonnage thermique lors d'une opération d'écriture.
- 4. Si le disque est défectueux ou endommagé, remplacez-le.
- 5. Désactivez la fonction Auto Insert Notify (Notification d'insertion automatique) de Windows pour votre lecteur de CD-ROM et votre lecteur de CD-RW.

#### **Vous n'arrivez pas à éjecter un CD ou un DVD**.

Vérifiez que l'unité n'est pas en train d'écrire sur ce disque, puis essayez successivement les opérations suivantes :

- 1. Ejectez le disque via le logiciel.
- 2. Utilisez le bouton d'éjection.
- 3. Arrêtez l'ordinateur. Attendez 45 seconde, redémarrez l'ordinateur puis essayez de nouveau d'utiliser le bouton d'éjection.
- 4. Si aucune autre méthode ne fonctionne, utilisez le levier d'éjection mécanique. Pour plus d'informations, voir Chapitre 4, [«Préparation](#page-26-0) de l'utilisation du [lecteur/graveur](#page-26-0) de CD/DVD», à la page 4-1.

#### **Vous ne parvenez pas à lire un CD ou un DVD sur lequel vous avez réussi à écrire**.

Effectuez les opérations suivantes :

- 1. Si vous parvenez à lire le CD ou le DVD avec un autre lecteur de CD ou de DVD, ou que vous pouvez voir des sessions antérieures, il est possible que les informations relatives à l'arborescence du volume soient endommagées, ce qui rend le disque illisible. Pour savoir comment remédier à ce type d'incident, consultez la documentation fournie avec le logiciel.
- 2. Le disque CD-R, CD-RW, DVD-R, DVD-RW ou DVD-RAM est peut-être endommagé. Essayez un autre disque ou une autre marque de CD ou de DVD.
- 3. Si vous pouvez lire le disque CD-RW, DVD-RW ou DVD-RAM avec l'unité d'enregistrement, mais pas avec une autre unité MR, assurez-vous qu'un lecteur UDF est installé sur l'ordinateur.
- 4. Evitez d'effectuer un enregistrement à la vitesse minimale de 1X, sauf si votre ordinateur vous l'impose.

# **Annexe A. Product specifications**

This appendix includes the following information:

- Physical specifications
- Power requirements
- v Environmental requirements
- Read speeds
- Write speeds

#### **Physical specifications**

The physical specifications<sup>1</sup> of the drive are listed in the following table.

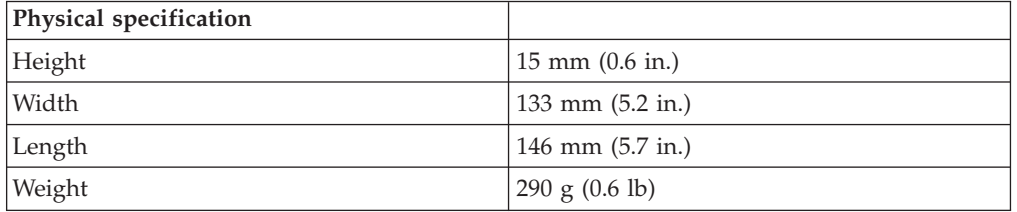

#### **Power requirements**

The following table lists the power specifications by voltage level for the drive. The power specifications are measured at the drive power connector and are nominal values.

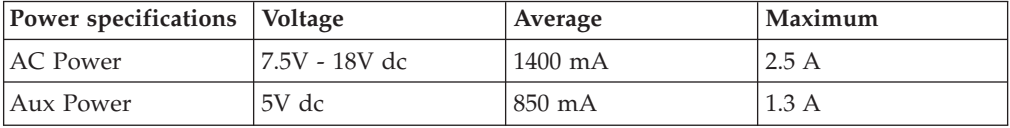

#### **Environmental requirements**

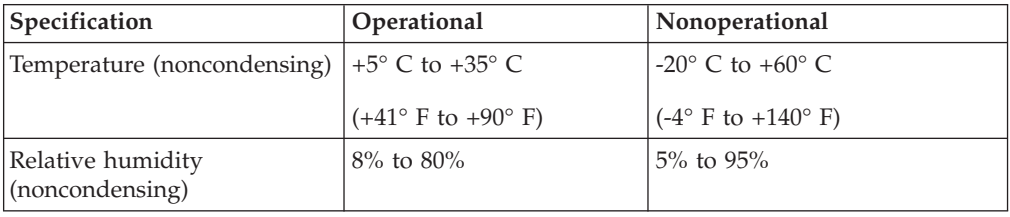

<sup>1.</sup> Product-description data represents IBM's design objectives and is provided for comparative purposes; actual results might vary based on a variety of factors. This product data does not constitute a warranty. Data is subject to change without notice.

### **Read speeds**

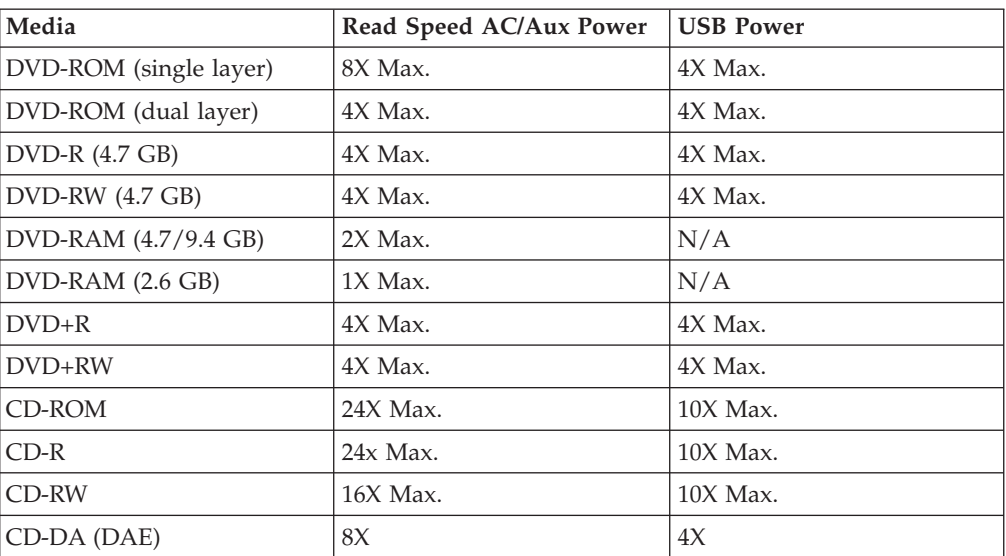

### **Write speeds**

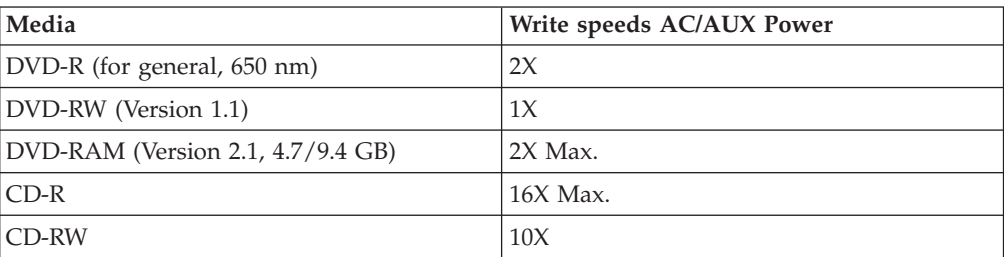

# **Annexe B. Service and Support**

The following information describes the technical support that is available for your product, during the warranty period or throughout the life of the product. Refer to your IBM Statement of Limited Warranty for a full explanation of IBM warranty terms.

### **Online technical support**

Online technical support is available during the life of your product through the Personal Computing Support Web site at:

www-3.ibm.com/pc/support/site.wss/

During the warranty period, assistance for replacement or exchange of defective components is available. In addition, if your IBM option is installed in an IBM computer, you might be entitled to service at your location. Your technical support representative can help you determine the best alternative.

### **Telephone technical support**

Installation and configuration support through the IBM HelpCenter® will be withdrawn or made available for a fee, at IBM's discretion, 90 days after the option has been withdrawn from marketing. Additional support offerings, including step-by-step installation assistance, are available for a nominal fee.

To assist the technical support representative, have available as much of the following information as possible:

- Option name
- Option number
- Proof of purchase
- Computer manufacturer, model, serial number (if IBM), and manual
- v Exact wording of the error message (if any)
- Description of the problem
- Hardware and software configuration information for your system

If possible, be at your computer. Your technical support representative might want to walk you through the problem during the call.

For the support telephone number and support hours by country, refer to the following table. If the number for your country or region is not listed, contact your IBM reseller or IBM marketing representative. Response time may vary depending on the number and nature of the calls received.

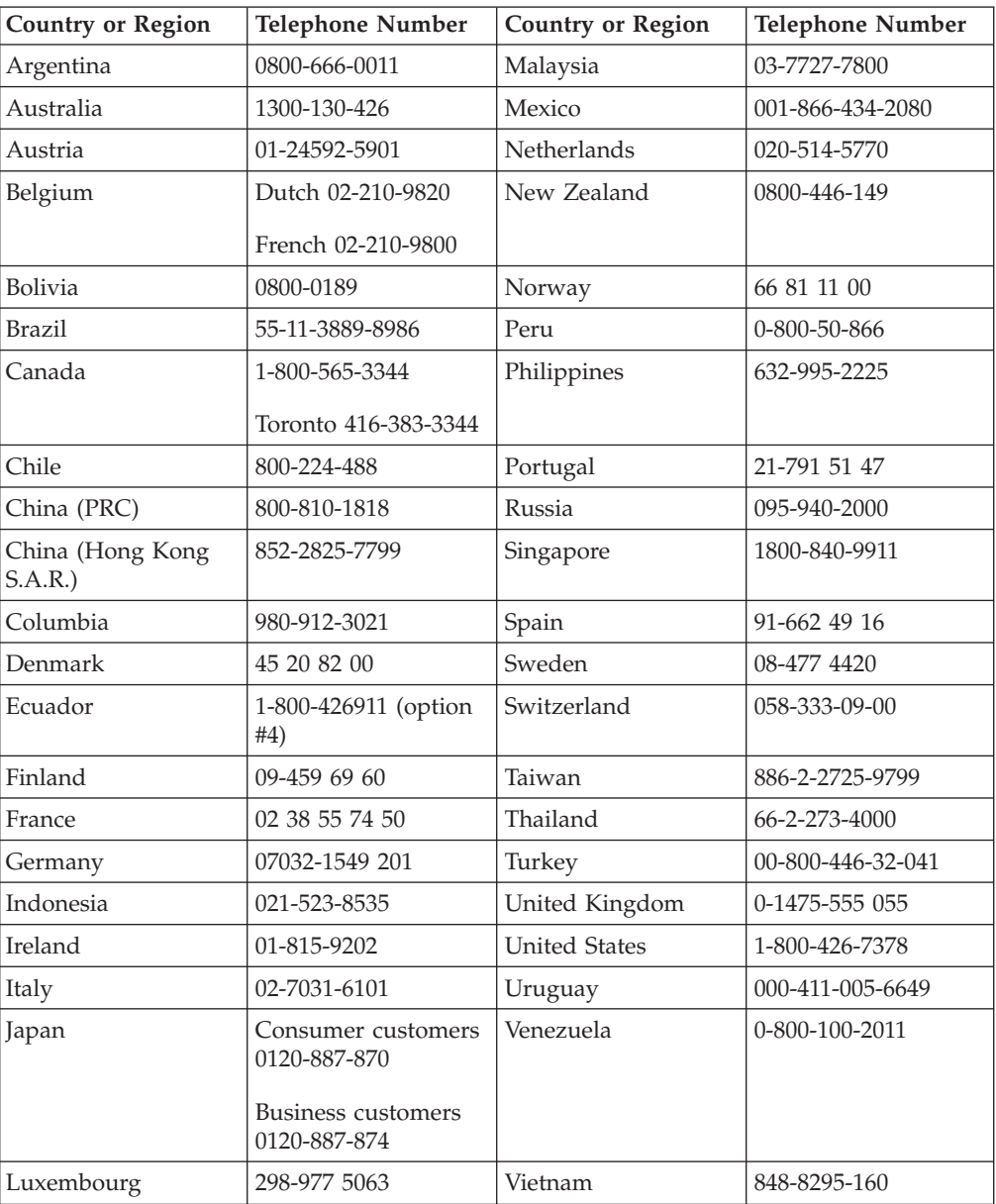

Phone numbers are subject to change without notice. For the latest phone number list, go to www-3.ibm.com/pc/support/site.wss/ and click **Support Phone List**.

# **Annexe C. IBM Statement of Limited Warranty - Z125-4753-07 - 11/2002**

#### **Part 1 - General Terms**

*This Statement of Limited Warranty includes Part 1 - General Terms, Part 2 - Country-unique Terms, and Part 3 - Warranty Information. The terms of Part 2 replace or modify those of Part 1. The warranties provided by IBM in this Statement of Limited Warranty apply only to Machines you purchase for your use, and not for resale. The term* ″*Machine*″ *means an IBM machine, its features, conversions, upgrades, elements, or accessories, or any combination of them. The term* ″*Machine*″ *does not include any software programs, whether pre-loaded with the Machine, installed subsequently or otherwise. Nothing in this Statement of Limited Warranty affects any statutory rights of consumers that cannot be waived or limited by contract.*

#### **What this Warranty Covers**

IBM warrants that each Machine 1) is free from defects in materials and workmanship and 2) conforms to IBM's Official Published Specifications (″Specifications″) which are available on request. The warranty period for the Machine starts on the original Date of Installation and is specified in Part 3 - Warranty Information. The date on your invoice or sales receipt is the Date of Installation unless IBM or your reseller informs you otherwise. Many features, conversions, or upgrades involve the removal of parts and their return to IBM. A part that replaces a removed part will assume the warranty service status of the removed part. Unless IBM specifies otherwise, these warranties apply only in the country or region in which you purchased the Machine.

**THESE WARRANTIES ARE YOUR EXCLUSIVE WARRANTIES AND REPLACE ALL OTHER WARRANTIES OR CONDITIONS, EXPRESS OR IMPLIED, INCLUDING, BUT NOT LIMITED TO, THE IMPLIED WARRANTIES OR CONDITIONS OF MERCHANTABILITY AND FITNESS FOR A PARTICULAR PURPOSE. SOME STATES OR JURISDICTIONS DO NOT ALLOW THE EXCLUSION OF EXPRESS OR IMPLIED WARRANTIES, SO THE ABOVE EXCLUSION MAY NOT APPLY TO YOU. IN THAT EVENT, SUCH WARRANTIES ARE LIMITED IN DURATION TO THE WARRANTY PERIOD. NO WARRANTIES APPLY AFTER THAT PERIOD. SOME STATES OR JURISDICTIONS DO NOT ALLOW LIMITATIONS ON HOW LONG AN IMPLIED WARRANTY LASTS, SO THE ABOVE LIMITATION MAY NOT APPLY TO YOU.**

#### **What this Warranty Does not Cover**

This warranty does not cover the following:

- any software programs, whether pre-loaded or shipped with the Machine, or installed subsequently;
- failure resulting from misuse (including but not limited to use of any Machine capacity or capability, other than that authorized by IBM in writing), accident, modification, unsuitable physical or operating environment, or improper maintenance by you;
- failure caused by a product for which IBM is not responsible; and

• any non-IBM products, including those that IBM may procure and provide with or integrate into an IBM Machine at your request.

The warranty is voided by removal or alteration of identification labels on the Machine or its parts.

IBM does not warrant uninterrupted or error-free operation of a Machine.

Any technical or other support provided for a Machine under warranty, such as assistance via telephone with ″how-to″ questions and those regarding Machine set-up and installation, is provided **WITHOUT WARRANTIES OF ANY KIND**.

#### **How to Obtain Warranty Service**

If the Machine does not function as warranted during the warranty period, contact IBM or your reseller to obtain warranty service. If you do not register the Machine with IBM, you may be required to present proof of purchase as evidence of your entitlement to warranty service.

#### **What IBM Will Do to Correct Problems**

When you call for service, you must follow the problem determination and resolution procedures that IBM specifies. A technician will attempt to make an initial diagnosis of your problem and help you resolve it over the telephone.

The type of warranty service applicable to your Machine is specified in Part 3 - Warranty Information.

You are responsible for downloading and installing designated Machine Code (microcode, basic input/output system code (called ″BIOS″), utility programs, device drivers, and diagnostics delivered with an IBM Machine ) and other software updates from an IBM Internet Web site or from other electronic media, and following the instructions that IBM provides.

If your problem can be resolved with a Customer Replaceable Unit (″CRU″) (e.g., keyboard, mouse, speaker, memory, hard disk drive and other easily replaceable parts), IBM will ship these parts to you for replacement by you.

If the Machine does not function as warranted during the warranty period and your problem cannot be resolved over the telephone, through your application of Machine Code or software updates, or with a CRU, IBM or your reseller, if approved by IBM to provide warranty service, will either, at its discretion, 1) repair it to make it function as warranted, or 2) replace it with one that is at least functionally equivalent. If IBM is unable to do either, you may return the Machine to your place of purchase and your money will be refunded.

IBM or your reseller will also manage and install selected engineering changes that apply to the Machine.

#### **Exchange of a Machine or Part**

When the warranty service involves the exchange of a Machine or part, the item IBM or your reseller replaces becomes its property and the replacement becomes yours. You represent that all removed items are genuine and unaltered. The replacement may not be new, but will be in good working order and at least

functionally equivalent to the item replaced. The replacement assumes the warranty service status of the replaced item.

#### **Your Additional Responsibilities**

Before IBM or your reseller exchanges a Machine or part, you agree to remove all features, parts, options, alterations, and attachments not under warranty service.

#### You also agree to:

- 1. ensure that the Machine is free of any legal obligations or restrictions that prevent its exchange;
- 2. obtain authorization from the owner to have IBM or your reseller service a Machine that you do not own; and
- 3. where applicable, before service is provided:
	- a. follow the service request procedures that IBM or your reseller provides;
	- b. backup or secure all programs, data, and funds contained in the Machine;
	- c. IBM or your reseller with sufficient, free, and safe access to your facilities to permit IBM to fulfill its obligations; and
	- d. inform IBM or your reseller of changes in the Machine's location.
- 4. (a) ensure all information about identified or identifiable individuals (Personal Data) is deleted from the Machine (to the extent technically possible), (b) allow IBM, your reseller or an IBM supplier to process on your behalf any remaining Personal Data as IBM or your reseller considers necessary to fulfill its obligations under this Statement of Limited Warranty (which may include shipping the Machine for such processing to other IBM service locations around the world), and (c) ensure that such processing complies with any laws applicable to such Personal Data.

#### **Limitation of Liability**

IBM is responsible for loss of, or damage to, your Machine only while it is 1) in IBM's possession or 2) in transit in those cases where IBM is responsible for the transportation charges.

Neither IBM nor your reseller are responsible for any of your confidential, proprietary or personal information contained in a Machine which you return to IBM for any reason. You should remove all such information from the Machine prior to its return.

Circumstances may arise where, because of a default on IBM's part or other liability, you are entitled to recover damages from IBM. In each such instance, regardless of the basis on which you are entitled to claim damages from IBM (including fundamental breach, negligence, misrepresentation, or other contract or tort claim), except for any liability that cannot be waived or limited by applicable laws, IBM is liable for no more than

- 1. damages for bodily injury (including death) and damage to real property and tangible personal property; and
- 2. the amount of any other actual direct damages, up to the charges (if recurring, 12 months' charges apply) for the Machine that is subject of the claim. For purposes of this item, the term ″Machine″ includes Machine Code and Licensed Internal Code (″LIC″).

This limit also applies to IBM's suppliers and your reseller. It is the maximum for which IBM, its suppliers, and your reseller are collectively responsible.

**UNDER NO CIRCUMSTANCES IS IBM, ITS SUPPLIERS OR RESELLERS LIABLE FOR ANY OF THE FOLLOWING EVEN IF INFORMED OF THEIR POSSIBILITY: 1) THIRD PARTY CLAIMS AGAINST YOU FOR DAMAGES (OTHER THAN THOSE UNDER THE FIRST ITEM LISTED ABOVE); 2) LOSS OF, OR DAMAGE TO, DATA; 3) SPECIAL, INCIDENTAL, OR INDIRECT DAMAGES OR FOR ANY ECONOMIC CONSEQUENTIAL DAMAGES; OR 4) LOST PROFITS, BUSINESS REVENUE, GOODWILL OR ANTICIPATED SAVINGS. SOME STATES OR JURISDICTIONS DO NOT ALLOW THE EXCLUSION OR LIMITATION OF INCIDENTAL OR CONSEQUENTIAL DAMAGES, SO THE ABOVE LIMITATION OR EXCLUSION MAY NOT APPLY TO YOU. SOME STATES OR JURISDICTIONS DO NOT ALLOW LIMITATIONS ON HOW LONG AN IMPLIED WARRANTY LASTS, SO THE ABOVE LIMITATION MAY NOT APPLY TO YOU.**

#### **Governing Law**

Both you and IBM consent to the application of the laws of the country in which you acquired the Machine to govern, interpret, and enforce all of your and IBM's rights, duties, and obligations arising from, or relating in any manner to, the subject matter of this Statement of Limited Warranty, without regard to conflict of law principles.

#### **THESE WARRANTIES GIVE YOU SPECIFIC LEGAL RIGHTS AND YOU MAY ALSO HAVE OTHER RIGHTS WHICH VARY FROM STATE TO STATE OR JURISDICTION TO JURISDICTION.**

#### **Jurisdiction**

All of our rights, duties, and obligations are subject to the courts of the country in which you acquired the Machine.

### **Part 2 - Country-unique Terms**

#### **AMERICAS**

#### **ARGENTINA**

**Governing Law:** *The following is added after the first sentence:*

Any litigation arising from this Statement of Limited Warranty will be settled exclusively by the Ordinary Commercial Court of the city of Buenos Aires.

#### **BRAZIL**

**Governing Law:** *The following is added after the first sentence:* Any litigation arising from this Statement of Limited Warranty will be settled exclusively by the court of Rio de Janeiro, RJ.

#### **Peru**

**Limitation of Liability:** Th*e following is added at the end of this section:*

In accordance with Article 1328 of the Peruvian Civil Code the limitations and exclusions specified in this section will not apply to damages caused by IBM's willful misconduct (″dolo″) or gross negligence (″culpa inexcusable″).

#### **NORTH AMERICA**

**How to Obtain Warranty Service:** *The following is added to this Section:* To obtain warranty service from IBM in Canada or the United States, call 1-800-IBM-SERV (426-7378).

#### **CANADA**

**Limitation of Liability:** *The following replaces item 1 of this section:*

1. damages for bodily injury (including death) or physical harm to real property and tangible personal property caused by IBM's negligence; and

**Governing Law:** *The following replaces «laws of the country in which you acquired the Machine» in the first sentence:* laws in the Province of Ontario.

#### **UNITED STATES**

**Governing Law:** *The following replaces «laws of the country in which you acquired the Machine» in the first sentence:* laws of the State of New York.

#### **ASIA PACIFIC**

#### **AUSTRALIA**

**What this Warranty Covers:** *The following paragraph is added to this Section:* The warranties specified in this Section are in addition to any rights you may have under the Trade Practices Act 1974 or other similar legislation and are only limited to the extent permitted by the applicable legislation.

#### **Limitation of Liability:** *The following is added to this Section:*

Where IBM is in breach of a condition or warranty implied by the Trade Practices Act 1974 or other similar legislation, IBM's liability is limited to the repair or replacement of the goods or the supply of equivalent goods. Where that condition or warranty relates to right to sell, quiet possession or clear title, or the goods are of a kind ordinarily acquired for personal, domestic or household use or consumption, then none of the limitations in this paragraph apply.

**Governing Law:** *The following replaces «laws of the country in which you acquired the Machine» in the first sentence:* laws of the State or Territory.

#### **CAMBODIA, LAOS, AND VIETNAM**

**Governing Law:** *The following replaces «laws of the country in which you acquired the Machine» in the first sentence:* laws of the State of New York, United States of America.

#### **CAMBODIA, INDONESIA, LAOS, AND VIETNAM**

#### Arbitration: *The following is added under this heading:*

Disputes arising out of or in connection with this Statement of Limited Warranty shall be finally settled by arbitration which shall be held in Singapore in accordance with the Arbitration Rules of Singapore International Arbitration Center (″SIAC Rules″) then in effect. The arbitration award shall be final and binding for the parties without appeal and shall be in writing and set forth the findings of fact and the conclusions of law.

The number of arbitrators shall be three, with each side to the dispute being entitled to appoint one arbitrator. The two arbitrators appointed by the parties shall appoint a third arbitrator who shall act as chairman of the proceedings. Vacancies in the post of chairman shall be filled by the president of the SIAC. Other vacancies shall be filled by the respective nominating party. Proceedings shall continue from the stage they were at when the vacancy occurred.

If one of the parties refuses or otherwise fails to appoint an arbitrator within 30 days of the date the other party appoints its, the first appointed arbitrator shall be the sole arbitrator, provided that the arbitrator was validly and properly appointed.

All proceedings shall be conducted, including all documents presented in such proceedings, in the English language. The English language version of this Statement of Limited Warranty prevails over any other language version.

#### **HONG KONG S.A.R. OF CHINA AND MACAU S.A.R. OF CHINA**

**Governing Law:** *The following replaces «laws of the country in which you acquired the Machine» in the first sentence:* laws of Hong Kong Special Administrative Region of China.

#### **INDIA**

**Limitation of Liability:** *The following replaces items 1 and 2 of this Section:*

- 1. liability for bodily injury (including death) or damage to real property and tangible personal property will be limited to that caused by IBM's negligence; and
- 2. as to any other actual damage arising in any situation involving nonperformance by IBM pursuant to, or in any way related to the subject of this Statement of Limited Warranty, , the charge paid by you for the individual Machine that is the subject of the claim. For purposes of this item, the term ″Machine″ includes Machine Code and Licensed Internal Code (″LIC″).

#### **Arbitration:** *The following is added under this heading :*

Disputes arising out of or in connection with this Statement of Limited Warranty shall be finally settled by arbitration which shall be held in Bangalore, India in accordance with the laws of India then in effect. The arbitration award shall be final and binding for the parties without appeal and shall be in writing and set forth the findings of fact and the conclusions of law.

The number of arbitrators shall be three, with each side to the dispute being entitled to appoint one arbitrator. The two arbitrators appointed by the parties shall appoint a third arbitrator who shall act as chairman of the proceedings. Vacancies in the post of chairman shall be filled by the president of the Bar

Council of India. Other vacancies shall be filled by the respective nominating party. Proceedings shall continue from the stage they were at when the vacancy occurred.

If one of the parties refuses or otherwise fails to appoint an arbitrator within 30 days of the date the other party appoints its, the first appointed arbitrator shall be the sole arbitrator, provided that the arbitrator was validly and properly appointed.

All proceedings shall be conducted, including all documents presented in such proceedings, in the English language. The English language version of this Statement of Limited Warranty prevails over any other language version.

#### **JAPAN**

**Governing Law:** *The following sentence is added to this section:* Any doubts concerning this Statement of Limited Warranty will be initially resolved between us in good faith and in accordance with the principle of mutual trust.

#### **MALAYSIA**

**Limitation of Liability:** *The word* ″*SPECIAL*″ *in item 3 of the fifth paragraph is deleted.*

#### **NEW ZEALAND**

**What this Warranty Covers:** *The following paragraph is added to this section:* The warranties specified in this section are in addition to any rights you may have under the Consumer Guarantees Act 1993 or other legislation which cannot be excluded or limited. The Consumer Guarantees Act 1993 will not apply in respect of any goods which IBM provides, if you require the goods for the purposes of a business as defined in that Act.

#### **Limitation of Liability:** *The following is added to this section:*

Where Machines are not acquired for the purposes of a business as defined in the Consumer Guarantees Act 1993, the limitations in this section are subject to the limitations in that Act.

#### **PEOPLE'S REPUBLIC OF CHINA (PRC)**

**Governing Law:** *The following replaces* ″laws of the country in which you acquired the Machine″ in the first sentence:

laws of the State of New York, United States of America (except when local law requires otherwise).

#### **PHILIPPINES**

**Limitation of Liability:** *Item 3 in the fifth paragraph is replaced by the following:*

#### **SPECIAL (INCLUDING NOMINAL AND EXEMPLARY DAMAGES), MORAL, INCIDENTAL, OR INDIRECT DAMAGES FOR ANY ECONOMIC CONSEQUENTIAL DAMAGES; OR**

**Arbitration:** The following is added under this heading

Disputes arising out of or in connection with this Statement of Limited Warranty shall be finally settled by arbitration which shall be held in Metro Manila, Philippines in accordance with the laws of the Philippines then in effect. The arbitration award shall be final and binding for the parties without appeal and shall be in writing and set forth the findings of fact and the conclusions of law.

The number of arbitrators shall be three, with each side to the dispute being entitled to appoint one arbitrator. The two arbitrators appointed by the parties shall appoint a third arbitrator who shall act as chairman of the proceedings. Vacancies in the post of chairman shall be filled by the president of the Philippine Dispute Resolution Center, Inc.. Other vacancies shall be filled by the respective nominating party. Proceedings shall continue from the stage they were at when the vacancy occurred.

If one of the parties refuses or otherwise fails to appoint an arbitrator within 30 days of the date the other party appoints its, the first appointed arbitrator shall be the sole arbitrator, provided that the arbitrator was validly and properly appointed.

All proceedings shall be conducted, including all documents presented in such proceedings, in the English language. The English language version of this Statement of Limited Warranty prevails over any other language version.

#### **SINGAPORE**

**Limitation of Liability:** The words ″**SPECIAL**″ and ″**ECONOMIC**″ in item 3 in the fifth paragraph are deleted.

#### **EUROPE, MIDDLE EAST, AFRICA (EMEA)**

#### *THE FOLLOWING TERMS APPLY TO ALL EMEA COUNTRIES:*

The terms of this Statement of Limited Warranty apply to Machines purchased from IBM or an IBM reseller.

**Hot to Obtain Warranty Service:** If you purchase a Machine in Austria, Belgium, Cyprus, Denmark, Estonia, Finland, France, Germany, Greece, Iceland, Ireland, Italy, Latvia, Liechtenstein, Lithuania, Luxembourg, Monaco, Netherlands, Norway, Portugal, Spain, San Marino, Sweden, Switzerland, United Kingdom or Vatican State, you may obtain warranty service for that Machine in any of those countries from either (1) an IBM reseller approved to perform warranty service or (2) from IBM, provided the Machine has been announced and made available by IBM in the country in which you wish to obtain service. If you purchased a Personal Computer Machine in Albania, Armenia, Belarus, Bosnia and Herzegovina, Bulgaria, Croatia, Czech Republic, Georgia, Hungary, Kazakhstan, Kyrgyzstan, Federal Republic of Yugoslavia, Former Yugoslav Republic of Macedonia (FYROM), Moldova, Poland, Romania, Russia, Slovak Republic, Slovenia, or Ukraine, you may obtain warranty service for that Machine in any of those countries from either (1) an IBM reseller approved to perform warranty service or (2) from IBM.

If you purchase a Machine in a Middle Eastern or African country, you may obtain warranty service for that Machine from the IBM entity within the country of purchase, if that IBM entity provides warranty service in that country, or from an IBM reseller, approved by IBM to perform warranty service on that Machine in that country. Warranty service in Africa is available within 50 kilometers of an IBM approved service provider. You are responsible for transportation costs for Machines located outside 50 kilometers of an IBM approved service provider.

*Add the following paragraph in Western Europe (Austria, Belgium, Cyprus, Denmark, Finland, France, Germany, Greece, Iceland, Ireland, Italy, Liechtenstein, Luxembourg, Monaco, Netherlands, Norway, Portugal, Spain, San Marino, Sweden, Switzerland, United Kingdom, Vatican State):*

The warranty for Machines acquired in Western Europe shall be valid and applicable in all Western Europe countries provided the Machines have been announced and made available in such countries.

#### **Governing Law:**

*The phrase* ″the laws of the country in which you acquired the Machine″ *is replaced by:*

1) ″the laws of Austria″ **in Albania, Armenia, Azerbaijan, Belarus, Bosnia-Herzegovina, Bulgaria, Croatia, Georgia, Hungary, Kazakhstan, Kyrgyzstan, FYR Macedonia, Moldova, Poland, Romania, Russia, Slovakia, Slovenia, Tajikistan, Turkmenistan, Ukraine, Uzbekistan, and FR Yugoslavia;** 2) ″the laws of France″ **in Algeria, Benin, Burkina Faso, Cameroon, Cape Verde, Central African Republic, Chad, Comoros, Congo Republic, Djibouti, Democratic Republic of Congo, Equatorial Guinea, French Guiana, French Polynesia, Gabon, Gambia, Guinea, Guinea-Bissau, Ivory Coast, Lebanon, Madagascar, Mali, Mauritania, Mauritius, Mayotte, Morocco, New Caledonia, Niger, Reunion, Senegal, Seychelles, Togo, Tunisia, Vanuatu, and Wallis & Futuna;** 3) ″the laws of Finland″ **in Estonia, Latvia, and Lithuania;** 4) ″the laws of England″ **in Angola, Bahrain, Botswana, Burundi, Egypt, Eritrea, Ethiopia, Ghana, Jordan, Kenya, Kuwait, Liberia, Malawi, Malta, Mozambique, Nigeria, Oman, Pakistan, Qatar, Rwanda, Sao Tome, Saudi Arabia, Sierra Leone, Somalia, Tanzania, Uganda, United Arab Emirates, the United Kingdom, West Bank/Gaza, Yemen, Zambia, and Zimbabwe;** and 5) ″the laws of South Africa″ **in South Africa, Namibia, Lesotho and Swaziland.**

#### **Jurisdiction:** *The following exceptions are added to this section:*

1) **In** *Austria* the choice of jurisdiction for all disputes arising out of this Statement of Limited Warranty and relating thereto, including its existence, will be the competent court of law in Vienna, Austria (Inner-City); 2) **in Angola, Bahrain, Botswana, Burundi, Egypt, Eritrea, Ethiopia, Ghana, Jordan, Kenya, Kuwait, Liberia, Malawi, Malta, Mozambique, Nigeria, Oman, Pakistan, Qatar, Rwanda, Sao Tome, Saudi Arabia, Sierra Leone, Somalia, Tanzania, Uganda, United Arab Emirates, West Bank/Gaza, Yemen, Zambia, and Zimbabwe** all disputes arising out of this Statement of Limited Warranty or related to its execution, including summary proceedings, will be submitted to the exclusive jurisdiction of the English courts; 3) in **Belgium** and **Luxembourg**, all disputes arising out of this Statement of Limited Warranty or related to its interpretation or its execution, the law, and the courts of the capital city, of the country of your registered office and/or commercial site location only are competent; 4) **in France, Algeria, Benin, Burkina Faso, Cameroon, Cape Verde, Central African Republic, Chad, Comoros, Congo Republic, Djibouti, Democratic Republic of Congo, Equatorial Guinea, French Guiana, French Polynesia, Gabon, Gambia, Guinea, Guinea-Bissau, Ivory Coast, Lebanon, Madagascar, Mali, Mauritania, Mauritius, Mayotte, Morocco, New Caledonia, Niger, Reunion, Senegal, Seychelles, Togo, Tunisia, Vanuatu, and Wallis & Futuna** all disputes arising out of this Statement of Limited Warranty or related to its violation or execution, including summary proceedings, will be settled exclusively by the Commercial Court of Paris; 5) in **Russia**, all disputes arising out of or in relation to the interpretation, the violation, the termination, the

nullity of the execution of this Statement of Limited Warranty shall be settled by Arbitration Court of Moscow; 6) **in South Africa, Namibia, Lesotho and Swaziland**, both of us agree to submit all disputes relating to this Statement of Limited Warranty to the jurisdiction of the High Court in Johannesburg; 7) **in Turkey** all disputes arising out of or in connection with this Statement of Limited Warranty shall be resolved by the Istanbul Central (Sultanahmet) Courts and Execution Directorates of Istanbul, the Republic of Turkey; 8) in each of the following specified countries, any legal claim arising out of this Statement of Limited Warranty will be brought before, and settled exclusively by, the competent court of a) Athens for **Greece**, b) Tel Aviv-Jaffa for **Israel**, c) Milan for **Italy**, d) Lisbon for **Portugal**, and e) Madrid for **Spain**; and 9) **in the United Kingdom**, both of us agree to submit all disputes relating to this Statement of Limited Warranty to the jurisdiction of the English courts.

#### **Arbitration:** *The following is added under this heading:*

**In Albania, Armenia, Azerbaijan, Belarus, Bosnia-Herzegovina, Bulgaria, Croatia, Georgia, Hungary, Kazakhstan, Kyrgyzstan, FYR Macedonia, Moldova, Poland, Romania, Russia, Slovakia, Slovenia, Tajikistan, Turkmenistan, Ukraine, Uzbekistan, and FR Yugoslavia** all disputes arising out of this Statement of Limited Warranty or related to its violation, termination or nullity will be finally settled under the Rules of Arbitration and Conciliation of the International Arbitral Center of the Federal Economic Chamber in Vienna (Vienna Rules) by three arbitrators appointed in accordance with these rules. The arbitration will be held in Vienna, Austria, and the official language of the proceedings will be English. The decision of the arbitrators will be final and binding upon both parties. Therefore, pursuant to paragraph 598 (2) of the Austrian Code of Civil Procedure, the parties expressly waive the application of paragraph 595 (1) figure 7 of the Code. IBM may, however, institute proceedings in a competent court in the country of installation.

**In Estonia, Latvia and Lithuania** all disputes arising in connection with this Statement of Limited Warranty will be finally settled in arbitration that will be held in Helsinki, Finland in accordance with the arbitration laws of Finland then in effect. Each party will appoint one arbitrator. The arbitrators will then jointly appoint the chairman. If arbitrators cannot agree on the chairman, then the Central Chamber of Commerce in Helsinki will appoint the chairman.

#### **EUROPEAN UNION (EU)**

#### *THE FOLLOWING TERMS APPLY TO ALL EU COUNTRIES:*

Consumers have legal rights under applicable national legislation governing the sale of consumer goods. Such rights are not affected by the warranties provided in this Statement of Limited Warranty.

**How to Obtain Warranty Service:** *The following is added to this section:*

To obtain warranty service from IBM in EU countries, see the telephone listing in Part 3 - Warranty Information.

You may contact IBM at the following address:

IBM Warranty & Service Quality Dept.

PO Box 30

Spango Valley

Greenock

Scotland PA 16 OAH

#### **AUSTRIA, DENMARK, FINLAND, GREECE, ITALY, NETHERLANDS, PORTUGAL, SPAIN, SWEDEN AND SWITZERLAND**

#### **Limitation of Liability:** *The following replaces the terms of this section in its entirety:*

Except as otherwise provided by mandatory law:

1. IBM's liability for any damages and losses that may arise as a consequence of the fulfillment of its obligations under or in connection with this Statement of Limited Warranty or due to any other cause related to this Statement of Limited Warranty is limited to the compensation of only those damages and losses proved and actually arising as an immediate and direct consequence of the non-fulfillment of such obligations (if IBM is at fault) or of such cause, for a maximum amount equal to the charges you paid for the Machine. For purposes of this item, the term ″Machine″ includes Machine Code and Licensed Internal Code (″LIC″).

The above limitation shall not apply to damages for bodily injuries (including death) and damages to real property and tangible personal property for which IBM is legally liable.

2. **UNDER NO CIRCUMSTANCES IS IBM, ITS SUPPLIERS OR RESELLERS LIABLE FOR ANY OF THE FOLLOWING, EVEN IF INFORMED OF THEIR POSSIBILITY: 1) LOSS OF, OR DAMAGE TO, DATA; 2) INCIDENTAL OR INDIRECT DAMAGES, OR FOR ANY ECONOMIC CONSEQUENTIAL DAMAGES; 3) LOST PROFITS, EVEN IF THEY ARISE AS AN IMMEDIATE CONSEQUENCE OF THE EVENT THAT GENERATED THE DAMAGES; OR 4) LOSS OF BUSINESS, REVENUE, GOODWILL, OR ANTICIPATED SAVINGS.**

#### **FRANCE AND BELGIUM**

#### **Limitation of Liability:** *The following replaces ther terms of this section in its entirety:*

Except as otherwise provided by mandatory law:

1. IBM's liability for any damages and losses that may arise as a consequence of the fulfillment of its obligations under or in connection with this Statement of Limited Warranty is limited to the compensation of only those damages and losses proved and actually arising as an immediate and direct consequence of the non-fulfillment of such obligations (if IBM is at fault), for a maximum

amount equal to the charges you paid for the Machine that has caused the damages. For purposes of this item, the term ″Machine″ includes Machine Code and Licensed Internal Code (″LIC″).

The above limitation shall not apply to damages for bodily injuries (including death) and damages to real property and tangible personal property for which IBM is legally liable.

2. **UNDER NO CIRCUMSTANCES IS IBM, ITS SUPPLIERS OR RESELLERS LIABLE FOR ANY OF THE FOLLOWING, EVEN IF INFORMED OF THEIR POSSIBILITY: 1) LOSS OF, OR DAMAGE TO, DATA; 2) INCIDENTAL OR INDIRECT DAMAGES, OR FOR ANY ECONOMIC CONSEQUENTIAL DAMAGES; 3) LOST PROFITS, EVEN IF THEY ARISE AS AN IMMEDIATE CONSEQUENCE OF THE EVENT THAT GENERATED THE DAMAGES; OR 4) LOSS OF BUSINESS, REVENUE, GOODWILL, OR ANTICIPATED SAVINGS.**

#### **THE FOLLOWING TERMS APPLY TO THE COUNTRY SPECIFIED:**

#### **AUSTRIA**

**What this Warranty Covers:** *The following replaces the first sentence of the first paragraph of this section:*

The warranty for an IBM Machine covers the functionality of the Machine for its normal use and the Machine's conformity to its Specifications.

#### *The following paragraphs are added to this Section:*

The minimum warranty period for Machines is 12 months from the date of delivery. . The limitation period for consumers in action for breach of warranty is the statutory period as a minimum. In case IBM or your reseller is unable to repair an IBM Machine, you can alternatively ask for a partial refund as far as justified by the reduced value of the unrepaired Machine or ask for a cancellation of the respective agreement for such Machine and get your money refunded.

*The second paragraph does not apply.*

**What IBM Will Do to Correct Problems:** *The following is added to this section:*

During the warranty period, transportation for delivery of the failing Machine to IBM will be at IBM's expense.

**Limitation of Liability:** *The following paragraph is added to this section:*

The limitations and exclusions specified in the Statement of Limited Warranty will not apply to damages caused by IBM with fraud or gross negligence and for express warranty.

*The following sentence is added to the end of item 2:*

IBM's liability under this item is limited to the violation of essential contractual terms in cases of ordinary negligence.

#### **EGYPT**

**Limitation of Liability:** *The following replaces item 2 in this section:* as to any other actual direct damages, IBM's liability will be limited to the total amount you paid for the Machine that is the subject of the claim. For purposes of this item, the term «Machine» includes Machine Code and Licensed Internal Code (LIC).

*Applicability of suppliers and resellers (unchanged).*

#### **FRANCE**

**Limitation of Liability:** *The following replaces the second sentence of the first paragraph of this section:*

In such instances, regardless of the basis on which you are entitled to claim damages from IBM, IBM is liable for no more than: *(items 1 and 2 unchanged)*.

#### **GERMANY**

**What this Warranty Covers:** *The following replaces the first sentence of the first paragraph of this section:*

The warranty for an IBM Machine covers the functionality of the Machine for its normal use and the Machine's conformity to its Specifications.

*The following paragraphs are added to this section:*

The minimum warranty period for Machines is twelve months. In case IBM or your reseller is unable to repair an IBM Machine, you can alternatively ask for a partial refund as far as justified by the reduced value of the unrepaired Machine or ask for a cancellation of the respective agreement for such Machine and get your money refunded.

*The second paragraph does not apply.*

**What IBM Will Do to Correct Problems:** *The following is added to this section:*

During the warranty period, transportation for delivery of the failing Machine to IBM will be at IBM's expense.

**Limitation of Liability:** *The following paragraph is added to this section:*

The limitations and exclusions specified in the Statement of Limited Warranty will not apply to damages caused by IBM with fraud or gross negligence and for express warranty.

*The following sentence is added to the end of item 2:*

IBM's liability under this item is limited to the violation of essential contractual terms in cases of ordinary negligence.

#### **HUNGARY**

**Limitation of Liability:** *The following is added at the end of this section:*

The limitation and exclusion specified herein shall not apply to liability for a breach of contract damaging life, physical well-being, or health that has been caused intentionally, by gross negligence, or by a criminal act.

The parties accept the limitations of liability as valid provisions and state that the Section 314.(2) of the Hungarian Civil Code applies as the acquisition price as well as other advantages arising out of the present Statement of Limited Warranty balance this limitation of liability.

#### **IRELAND**

#### **What this Warranty Covers:** *The following is added to this section:*

Except as expressly provided in these terms and conditions, all statutory conditions, including all warranties implied, but without prejudice to the generality of the foregoing all warranties implied by the Sale of Goods Act 1893 or the Sale of Goods and Supply of Services Act 1980 are hereby excluded.

#### **Limitation of Liability:** *The following replaces the terms of this section in its entirety:*

For the purposes of this section, a ″Default″ means any act, statement, omission, or negligence on the part of IBM in connection with, or in relation to, the subject matter of this Statement of Limited Warranty in respect of which IBM is legally liable to you, whether in contract or tort. A number of Defaults which together result in, or contribute to, substantially the same loss or damage will be treated as one Default occurring on the date of occurrence of the last such Default.

Circumstances may arise where, because of a Default, you are entitled to recover damages from IBM.

This section sets out the extent of IBM's liability and your sole remedy.

- 1. IBM will accept unlimited liability for death or personal injury caused by the negligence of IBM.
- 2. Subject always to the Items for Which IBM is Not Liable below, IBM will accept unlimited liability for physical damage to your tangible property resulting from the negligence of IBM.
- 3. Except as provided in items 1 and 2 above, IBM's entire liability for actual damages for any one Default will not in any event exceed the greater of 1) EUR 125,000, or 2) 125% of the amount you paid for the Machine directly relating to the Default.

#### **Items for Which IBM is Not Liable**

Save with respect to any liability referred to in item 1 above, under no circumstances is IBM, its suppliers or resellers liable for any of the following, even if IBM or they were informed of the possibility of such losses:

- 1. loss of, or damage to, data;
- 2. special, indirect, or consequential loss; or
- 3. loss of profits, business, revenue, goodwill, or anticipated savings.

#### **SLOVAKIA**

#### **Limitation of Liability:** *The following is added to the end of the last paragraph:*

The limitations apply to the extent they are not prohibited under §§ 373-386 of the Slovak Commercial Code.

#### **SOUTH AFRICA, NAMIBIA, BOTSWANA, LESOTHO AND SWAZILAND**

**Limitation of Liability:** *The following is added to this section:*

IBM's entire liability to you for actual damages arising in all situations involving nonperformance by IBM in respect of the subject matter of this Statement of Warranty will be limited to the charge paid by you for the individual Machine that is the subject of your claim from IBM.

#### **UNITED KINGDOM**

#### **Limitation of Liability:** *The following replaces the terms of this section in its entirety:*

For the purposes of this section, a ″Default″ means any act, statement, omission, or negligence on the part of IBM in connection with, or in relation to, the subject matter of this Statement of Limited Warranty in respect of which IBM is legally liable to you, whether in contract or tort. A number of Defaults which together result in, or contribute to, substantially the same loss or damage will be treated as one Default.

Circumstances may arise where, because of a Default, you are entitled to recover damages from IBM.

This section sets out the extent of IBM's liability and your sole remedy.

- 1. IBM will accept unlimited liability for:
	- a. death or personal injury caused by the negligence of IBM; and
	- b. any breach of its obligations implied by Section 12 of the Sale of Goods Act 1979 or Section 2 of the Supply of Goods and Services Act 1982, or any statutory modification or re-enactment of either such Section.
- 2. IBM will accept unlimited liability, subject always to the Items for Which IBM is Not Liable below, for physical damage to your tangible property resulting from the negligence of IBM.
- 3. IBM's entire liability for actual damages for any one Default will not in any event, except as provided in items 1 and 2 above, exceed the greater of 1) Pounds Sterling 75,000, or 2) 125% of the total purchase price payable or the charges for the Machine directly relating to the Default.

These limits also apply to IBM's suppliers and resellers. They state the maximum for which IBM and such suppliers and resellers are collectively responsible.

#### **Items for Which IBM is Not Liable**

Save with respect to any liability referred to in item 1 above, under no circumstances is IBM or any of its suppliers or resellers liable for any of the following, even if IBM or they were informed of the possibility of such losses:

- 1. loss of, or damage to, data:
- 2. special, indirect, or consequential loss; or
- 3. loss of profits, business, revenue, goodwill, or anticipated savings.

### **Part 3 - Warranty Information**

This Part 3 provides information regarding the warranty applicable to your Machine, including the warranty period and type of warranty service IBM provides.

#### **Warranty Period**

The warranty period may vary by country or region and is specified in the table below. NOTE: ″Region″ means either Hong Kong or Macau Special Administrative Region of China.

#### **IBM USB 2.0 Portable Multi-Burner**

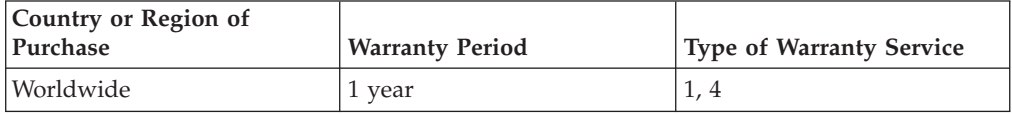

A warranty period of 1 year on parts and 1 year on labor means that IBM provides warranty service without charge for parts and labor during the 1 year warranty period.

#### **Types of Warranty Service**

If required, IBM provides repair or exchange service depending on the type of warranty service specified for your Machine in the above table and as described below. Warranty service may be provided by your reseller if approved by IBM to perform warranty service. Scheduling of service will depend upon the time of your call and is subject to parts availability. Service levels are response time objectives and are not guaranteed. The specified level of warranty service may not be available in all worldwide locations, additional charges may apply outside IBM's normal service area, contact your local IBM representative or your reseller for country and location specific information.

#### **1. Customer Replaceable Unit (**″**CRU**″**) Service**

IBM will ship CRU parts to you for your replacement. If IBM instructs you to return the replaced CRU, you are responsible for returning it to IBM in accordance with IBM's instructions. If you do not return the defective CRU, if IBM so instructs, within 30 days of your receipt of the replacement CRU, IBM may charge you for the replacement.

#### **2. On-site Service**

IBM or your reseller will either repair or exchange the failing Machine at your location and verify its operation. You must provide suitable working area to allow disassembly and reassembly of the IBM Machine. The area must be clean, well lit and suitable for the purpose. **For some Machines, certain repairs may require sending the Machine to an IBM service center.**

#### **3. Courier or Depot Service<sup>1</sup>**

You will disconnect the failing Machine for collection arranged by IBM. IBM will provide you with a shipping container for you to return your Machine to a designated service center. A courier will pick up your Machine and deliver it to the designated service center. Following its repair or exchange, IBM will arrange the return delivery of the Machine to your location. You are responsible for its installation and verification.

#### **4. Customer Carry-In or Mail-In Service**

You will deliver or mail as IBM specifies (prepaid unless IBM specifies otherwise) the failing Machine suitably packaged to a location IBM designates. After IBM has repaired or exchanged the Machine, IBM will make it available for your collection or, for Mail-in Service, IBM will return it to you at IBM's expense, unless IBM specifies otherwise. You are responsible for the subsequent installation and verification of the Machine.

The IBM Machine Warranty worldwide web site at http://www.ibm.com/servers/support/machine\_warranties/ provides a worldwide overview of IBM's Limited Warranty for Machines, a Glossary of IBM definitions, Frequently Asked Questions (FAQs) and Support by Product (Machine) with links to Product Support pages. **The IBM Statement of Limited Warranty is also available on this site in 29 languages.**

To obtain warranty service contact IBM or your IBM reseller. In Canada or the United States, call 1-800-IBM-SERV (426-7378). For other countries, see the telephone numbers below.

Phone numbers are subject to change without notice. For the latest phone number list, go to www-3.ibm.com/pc/support/site.wss/ and click **Support Phone List.**

| <b>Country or Region</b>    | <b>Telephone Number</b> | <b>Country or Region</b> | <b>Telephone Number</b> |
|-----------------------------|-------------------------|--------------------------|-------------------------|
| Argentina                   | 0800-666-0011           | Malaysia                 | 03-7727-7800            |
| Australia                   | 1300-130-426            | Mexico                   | 001-866-434-2080        |
| Austria                     | 01-24592-5901           | <b>Netherlands</b>       | 020-514-5770            |
| Belgium                     | Dutch 02-210-9820       | New Zealand              | 0800-446-149            |
|                             | French 02-210-9800      |                          |                         |
| Bolivia                     | 0800-0189               | Norway                   | 66 81 11 00             |
| Brazil                      | 55-11-3889-8986         | Peru                     | $0 - 800 - 50 - 866$    |
| Canada                      | 1-800-565-3344          | Philippines              | 632-995-2225            |
|                             | Toronto 416-383-3344    |                          |                         |
| Chile                       | 800-224-488             | Portugal                 | 21-791 51 47            |
| China (PRC)                 | 800-810-1818            | Russia                   | 095-940-2000            |
| China (Hong Kong<br>S.A.R.) | 852-2825-7799           | Singapore                | 1800-840-9911           |
| Columbia                    | 980-912-3021            | Spain                    | 91-662 49 16            |
| Denmark                     | 45 20 82 00             | Sweden                   | 08-477 4420             |

<sup>1.</sup> This type of service is called ThinkPad EasyServ or EasyServ in some countries.

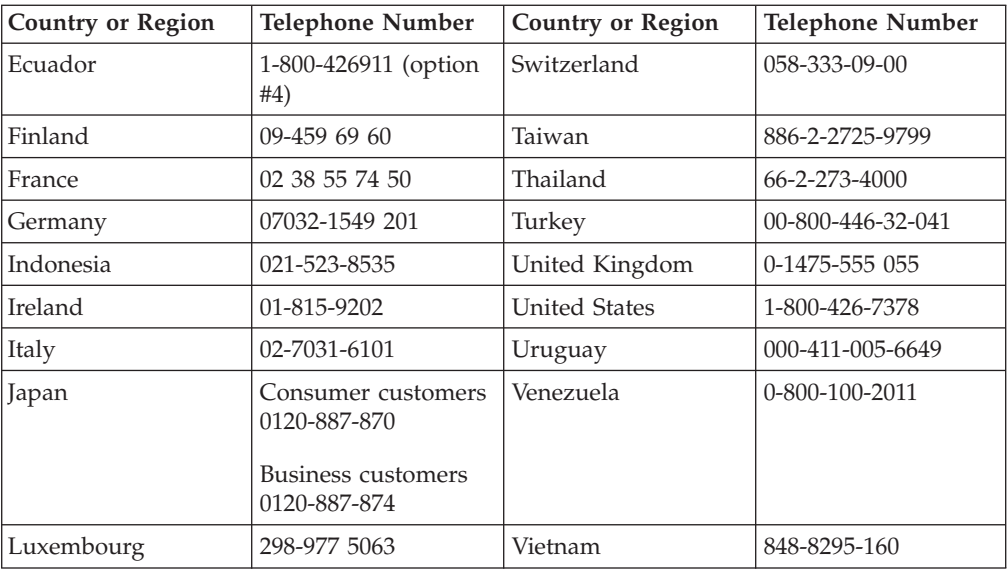

# **Annexe D. Notices**

IBM may not offer the products, services, or features discussed in this document in all countries. Consult your local IBM representative for information on the products and services currently available in your area. Any reference to an IBM product, program, or service is not intended to state or imply that only that IBM product, program, or service may be used. Any functionally equivalent product, program, or service that does not infringe any IBM intellectual property right may be used instead. However, it is the user's responsibility to evaluate and verify the operation of any non-IBM product, program, or service.

IBM may have patents or pending patent applications covering subject matter described in this document. The furnishing of this document does not give you any license to these patents. You can send license inquiries, in writing, to:

*IBM Director of Licensing IBM Corporation North Castle Drive Armonk, NY 10504-1785 U.S.A.*

INTERNATIONAL BUSINESS MACHINES CORPORATION PROVIDES THIS PUBLICATION «AS IS» WITHOUT WARRANTY OF ANY KIND, EITHER EXPRESS OR IMPLIED, INCLUDING, BUT NOT LIMITED TO, THE IMPLIED WARRANTIES OF NON-INFRINGEMENT, MERCHANTABILITY OR FITNESS FOR A PARTICULAR PURPOSE. Some jurisdictions do not allow disclaimer of express or implied warranties in certain transactions, therefore, this statement may not apply to you.

This information could include technical inaccuracies or typographical errors. Changes are periodically made to the information herein; these changes will be incorporated in new editions of the publication. IBM may make improvements and/or changes in the product(s) and/or the program(s) described in this publication at any time without notice.

The products described in this document are not intended for use in implantation or other life support applications where malfunction may result in injury or death to persons. The information contained in this document does not affect or change IBM product specifications or warranties. Nothing in this document shall operate as an express or implied license or indemnity under the intellectual property rights of IBM or third parties. All information contained in this document was obtained in specific environments and is presented as an illustration. The result obtained in other operating environments may vary.

IBM may use or distribute any of the information you supply in any way it believes appropriate without incurring any obligation to you.

Any references in this publication to non-IBM Web sites are provided for convenience only and do not in any manner serve as an endorsement of those Web sites. The materials at those Web sites are not part of the materials for this IBM product, and use of those Web sites is at your own risk.

Any performance data contained herein was determined in a controlled environment. Therefore, the result obtained in other operating environments may vary significantly. Some measurements may have been made on development-level systems and there is no guarantee that these measurements will be the same on generally available systems. Furthermore, some measurements may have been estimated through extrapolation. Actual results may vary. Users of this document should verify the applicable data for their specific environment.

# **Trademarks**

The following terms are trademarks of International Business Machines Corporation in the United States, other countries, or both: HelpCenter IBM IBM logo  $OS/2$ ThinkPad

Microsoft and Windows are trademarks of Microsoft Corporation in the United States, other countries, or both.

Pentium is a trademark of Intel Corporation in the United States, other countries, or both.

Other company, product, or service names may be trademarks or service marks of others.

# **Electronic emission notices**

**IBM USB 2.0 Portable Multi-Burner**

### **Federal Communications Commission (FCC) statement**

**Note:** This equipment has been tested and found to comply with the limits for a Class B digital device, pursuant to Part 15 of the FCC Rules. These limits are designed to provide reasonable protection against harmful interference in a residential installation. This equipment generates, uses, and can radiate radio frequency energy and, if not installed and used in accordance with the instructions, may cause harmful interference to radio communications. However, there is no guarantee that interference will not occur in a particular installation. If this equipment does cause harmful interference to radio or television reception, which can be determined by turning the equipment off and on, the user is encouraged to try to correct the interference by one or more of the following measures:

- Reorient or relocate the receiving antenna.
- Increase the separation between the equipment and receiver.
- v Connect the equipment into an outlet on a circuit different from that to which the receiver is connected.
- v Consult an IBM authorized dealer or service representative for help.

Properly shielded and grounded cables and connectors must be used in order to meet FCC emission limits. Proper cables and connectors are available from IBM authorized dealers. IBM is not responsible for any radio or television interference caused by using other than recommended cables and connectors or by unauthorized changes or modifications to this equipment. Unauthorized changes or modifications could void the user's authority to operate the equipment.
This device complies with Part 15 of the FCC Rules. Operation is subject to the following two conditions: (1) this device may not cause harmful interference, and (2) this device must accept any interference received, including interference that may cause undesired operation.

## Responsible party:

International Business Machines Corporation New Orchard Road Armonk, NY 10504 Telephone: 1-919-543-2193

Tested To Comply With FCC Standards FOR HOME OR OFFICE USE

#### **Industry Canada Class B emission compliance statement**

This Class B digital apparatus complies with Canadian ICES-003.

# **Avis de conformite a la reglementation d'Industrie Canada**

Cet appareil numérique de la classe B est conforme à la norme NMB-003 du Canada.

#### **Deutsche EMV-Direktive (electromagnetische Verträglichkeit)**

Zulassungbescheinigunglaut dem Deutschen Gesetz über die elektromagnetische Verträglichkeit von Geräten (EMVG) vom 30. August 1995 (bzw. der EMC EG Richtlinie 89/336):

Dieses Gerät ist berechtigt in Übereinstimmungmit dem Deutschen EMVG das EG-Konformitätszeichen - CE - zu führen. Verantwortlich für die Konformitätserklärung nach Paragraph 5 des EMVG ist die:

IBM Deutschland Informationssysteme GmbH, 70548 Stuttgart.

Informationen in Hinsicht EMVG Paragraph 3 Abs. (2) 2:

Das Gerät erfüllt die Schutzanforderungen nach EN 55024:1998 und EN 55022:1998 Klasse B.

## EN 55022 Hinweis:

«Wird dieses Gerät in einer industriellen Umgebung betrieben (wie in EN 55022:B festgetlegt), dann kann es dabei eventuell gestört werden. In solch einem FA11 ist der Abstand bzw. die Abschirmungzu der industriellen Störquelle zu vergröβern.»

### Anmerkung:

Um die Einhaltung des EMVG sicherzustellen sind die Geräte, wie in den IBM Handbüchern angegeben, zu installieren und zu betreiben.

## **European Union - emission directive**

This product is in conformity with the protection requirements of EU Council Directive 89/336/ECC on the approximation of the laws of the Member States relating to electromagnetic compatibility.

IBM can not accept responsibility for any failure to satisfy the protection requirements resulting from a non-recommended modification of the product, including the fitting of non-IBM option cards.

This product has been tested and found to comply with the limits for Class B Information Technology Equipment according to European Standard EN 55022. The limits for Class B equipment were derived for typical residential environments to provide reasonable protection against interference with licensed communication devices.

## **Union Européenne - Directive Conformité électromagnétique**

Ce produit est conforme aux exigences de protection de la Directive 89/336/EEC du Conseil de l'UE sur le rapprochement des lois des États membres en matière de compatibilité électromagnétique.

IBM ne peut accepter aucune responsabilité pour le manquement aux exigences de protection résultant d'une modification non recommandée du produit, y compris l'installation de cartes autres que les cartes IBM.

Ce produit a été testé et il satisfait les conditions de l'équipement informatique de Classe B en vertu de Standard européen EN 55022. Les conditions pour l'équipement de Classe B ont été définies en fonction d'un contexte résidentiel ordinaire afin de fournir une protection raisonnable contre l'interférence d'appareils de communication autorisés.

## **Unione Europea - Directiva EMC (Conformidad électromagnética)**

Este producto satisface los requisitos de protección del Consejo de la UE, Directiva 89/336/CEE en lo que a la legislatura de los Estados Miembros sobre compatibilidad electromagnética se refiere.

IBM no puede aceptar responsabilidad alguna si este producto deja de satisfacer dichos requisitos de protección como resultado de una modificación no recomendada del producto, incluyendo el ajuste de tarjetas de opción que no sean IBM.

Este producto ha sido probado y satisface los límites para Equipos Informáticos Clase B de conformidad con el Estándar Europeo EN 55022. Los límites para los equipos de Clase B se han establecido para entornos residenciales típicos a fin de proporcionar una protección razonable contra las interferencias con dispositivos de comunicación licenciados.

## **Union Europea - Normativa EMC**

Questo prodotto è conforme alle normative di protezione ai sensi della Direttiva del Consiglio dell'Unione Europea 89/336/CEE sull'armonizzazione legislativa degli stati membri in materia di compatibilità elettromagnetica.

IBM non accetta responsabilità alcuna per la mancata conformità alle normative di protezione dovuta a modifiche non consigliate al prodotto, compresa l'installazione di schede e componenti di marca diversa da IBM.

Le prove effettuate sul presente prodotto hanno accertato che esso rientra nei limiti stabiliti per le le apparecchiature di informatica Classe B ai sensi del Norma Europea EN 55022. I limiti delle apparecchiature della Classe B sono stati stabiliti al fine di fornire ragionevole protezione da interferenze mediante dispositivi di comunicazione in concessione in ambienti residenziali tipici.

이 기기는 가정용으로 전자파 적합등록을 한 기기로서 주거지역에서는 물론 모든 지역에서 사용할 수 있습니다.

この装置は、情報処理装置等電波障害自主規制協議会(VCCI)の基準に基づくクラスB情報技術装置です。この装置は、家庭環境で使用することを目的としていますが、この装置がラジオやテレビジョン受信機に近接して使用される<br>としていますが、この装置がラジオやテレビジョン受信機に近接して使用される<br>と、受信障害を引き起こす:とかあります。 取扱説明書に従って正しい取り扱いをして下さい。

**Japanese statement of compliance for products less than or equal to 20 A per phase**

高調波ガイドライン適合品

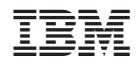

Référence : 22P9176

(1P) P/N: 22P9176

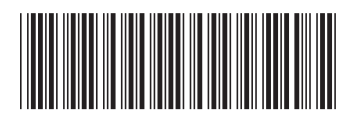